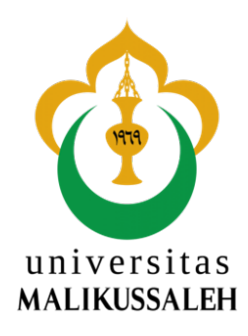

## **TUGAS AKHIR**

Sebagai Salah Satu Syarat Untuk Memperoleh Gelar SARJANA KOMPUTER Pada Program Studi Sistem Informasi - Universitas Malikussaleh

## **SISTEM PENDUKUNG KEPUTUSAN KELAYAKAN PENERIMAAN DANA BLT (BANTUAN LANGSUNG TUNAI) KEPADA MASYARAKAT DESA KEUDE KRUENG DENGAN METODE MFEP (***MULTI FACTOR EVALUATION PROCESS***)**

Oleh :

**Teuku Muhaimin 190180092**

**PROGRAM STUDI SISTEM INFORMASI FAKULTAS TEKNIK UNIVERSITAS MALIKUSSALEH LHOKSEUMAWE**

**2024**

# LEMBAR PERNYATAAN ORISINALITAS

Saya yang bertanda tangan dibawah ini:

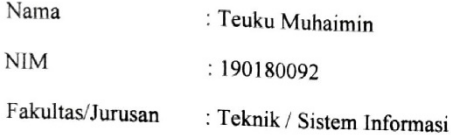

Dengan ini menyatakan skripsi yang berjudul:

Sistem Pendukung Keputusan Kelayakan Penerimaan Dana BLT (Bantuan Langsung Tunai) Kepada Masyarakat Desa Keude Krueng Dengan Metode MFEP (Multi Factor Evaluation Process) adalah hasil kerja tulisan saya sendiri didampingi dosen pembimbing bukan hasil plagiat dari karya tulis ilmiah orang lain.

Demikian surat pernyataan ini saya buat dengan sebenarnya, jika dikemudian hari ternyata terbukti bahwa skripsi yang saya tulis adalah plagiat, maka saya bersedia menerima sanksi sesuai aturan yang berlaku, dan saya bertanggung jawab secara mandiri tidak ada sangkut pautnya dengan Dosen Pembimbing dan kelembagaan Fakultas Teknik Universitas Malikussaleh.

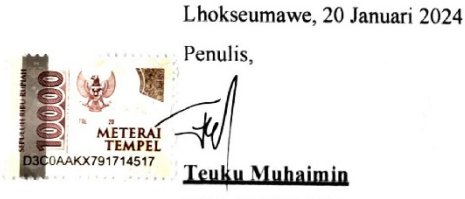

NIM. 190180092

# **LEMBAR PENGESAHAN PEMBIMBING**

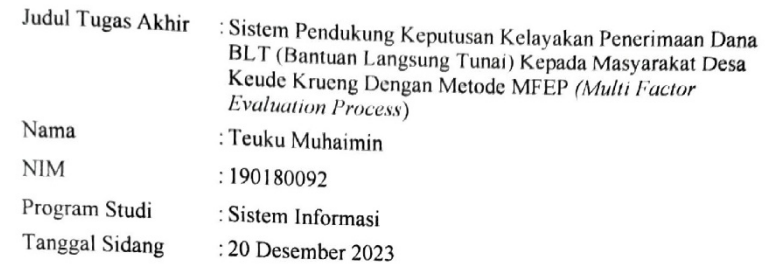

Bukit Indah, 20 Januari 2024

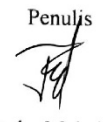

Teuku Muhaimin<br>NIM : 190180092

Menyetujui,

Pembimbing Utama,

Muthmainnah.S.Kom.M.Kom

NIP. 197711252006042007

Pembimbing Pendamping,

Ilham Sahputra, S.T., M.Cs NIP. 198704192022031003

# LEMBAR PENGESAHAN KOMISI PENGUJI

## Telah disidangkan pada Tanggal 20 Desember 2023

## KOMISI PENGUJI TUGAS AKHIR

Pembimbing Utama

Muthmainnah, S.Kom., M,Kom NIP. 197711252006042007

Pembimbing Pendamping Ilham Sahputra, S.T., M.Cs NIP. 198704192022031003

Penguji I Sayed Fachrurrazi, S.Si., M.Kom NIP. 197904232006041009

Penguji II Veri Ilhadi, S.T., M.Kom NIP. 199111292022031012

 $\ddot{\cdot}$ 

þ

 $\ddot{\cdot}$ 

 $\lambda$ 

( Preceding)

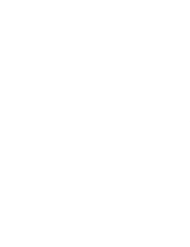

## **LEMBAR ACC CETAK**

Pembimbing Utama Muthmainnah, S.Kom., M,Kom NIP. 197711252006042007

Pembimbing Pendamping Ilham Sahputra, S.T., M.Cs NIP. 198704192022031003

Penguji I Sayed Fachrurrazi, S.Si., M.Kom NIP. 197904232006041009

Penguji II Veri Ilhadi, S.T., M.Kom NIP. 199111292022031012

 $\vdots$ 

 $\ddot{\cdot}$ 

 $\ddot{\cdot}$ 

( Wheed we  $\overline{\phantom{a}}$ 

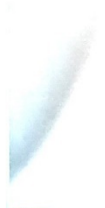

## **LEMBAR PENGESAHAN SKRIPSI**

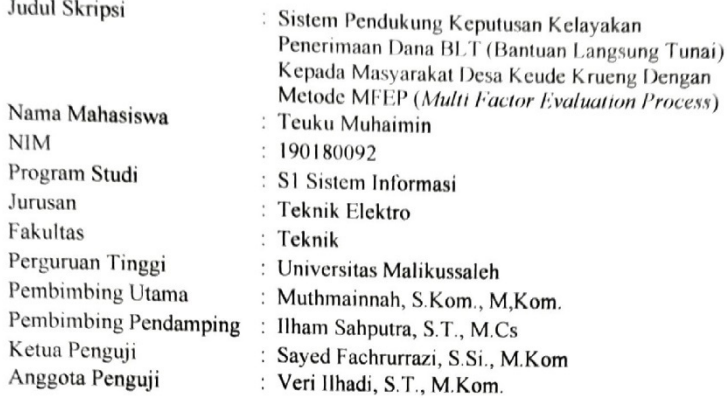

Lhokseumawe, 20 Januari 2024

Penulis,

Teuku Muhaimin<br>NIM 190180092

Menyetujui:

Pembimbing Utama,

ta

Muthmainnah, S.Kom., M.Kom.

Pembimbing Pendamping,

**Ilham Sahputra, S.T., M.Cs**<br>NIP 198704192022031003

Mengetahui:

Kotaa Jurusan, **KEBUDAYA** ž Prof. Dr. Jr. Baylian Abdullah, S.T.,<br>M.Kom, TPU., ASEAN Eng.<br>NJP 167602232002121005

Koordinator Program Studi,

Rizky Putta Fhonna, S.T., M.Kom<br>NIP 19911 192019031012

## **ABSTRAK**

<span id="page-6-0"></span>Penelitian ini dilaksanakan dengan tujuan menerapkan Sistem Pengambilan Keputusan (SPK) berbasis Metode Muti Factor Evaluation Process (MFEP) dalam mengevaluasi kelayakan penerima Bantuan Langsung Tunai (BLT) di Desa Keude Krueng. Penelitian ini bertujuan untuk menyediakan opsi tambahan dalam proses seleksi warga penerima bantuan dengan menggunakan kriteria yang telah ditetapkan. Metode MFEP digunakan untuk melakukan perhitungan otomatis terhadap kriteria yang telah ditentukan, dengan nilai tertinggi (10 besar) menjadi indikator penerimaan bantuan. Hasil penelitian menunjukkan bahwa Khairil menduduki peringkat pertama dengan nilai 81, sementara Andiah, dengan nilai 74, menempati peringkat kesepuluh dalam sistem perhitungan otomatis. Penelitian ini memberikan kontribusi melalui implementasi sistem berbasis website yang memfasilitasi proses pengambilan keputusan dalam penentuan penerima BLT. Website ini dirancang untuk memudahkan perhitungan dan menampilkan hasil dalam perhitungan bobot nilai yang dimiliki kriteria, memastikan transparansi dan efisiensi dalam pembagian dana BLT di Desa Keude Krueng.

**Kata Kunci** : *Website*, SPK, MFEP, *Laravel, Booststrap*, Desa

## *ABSTRACT*

<span id="page-7-0"></span>*This research was conducted with the aim of implementing a Decision Support System (DSS) based on the Multi Factor Evaluation Process (MFEP) method to evaluate the eligibility of recipients of Direct Cash Assistance (BLT) in the village of Keude Krueng. The research aims to provide additional options in the selection process of aid recipients by utilizing predefined criteria. The MFEP method is employed to perform automated calculations on the specified criteria, with the highest values (top 10) serving as indicators for aid acceptance. The research findings indicate that Khairil ranked first with a score of 81, while Andiah, with a score of 74, occupied the tenth position in the automated calculation system. This study contributes through the implementation of a web-based system that facilitates the decisionmaking process in determining BLT recipients. The website is designed to streamline calculations and display results in the calculation of weighted scores based on the criteria, ensuring transparency and efficiency in the distribution of BLT funds in the village of Keude Krueng.*

*Keywords: Website, SPK, MFEP, Laravel, Booststrap, Village*

<span id="page-8-0"></span>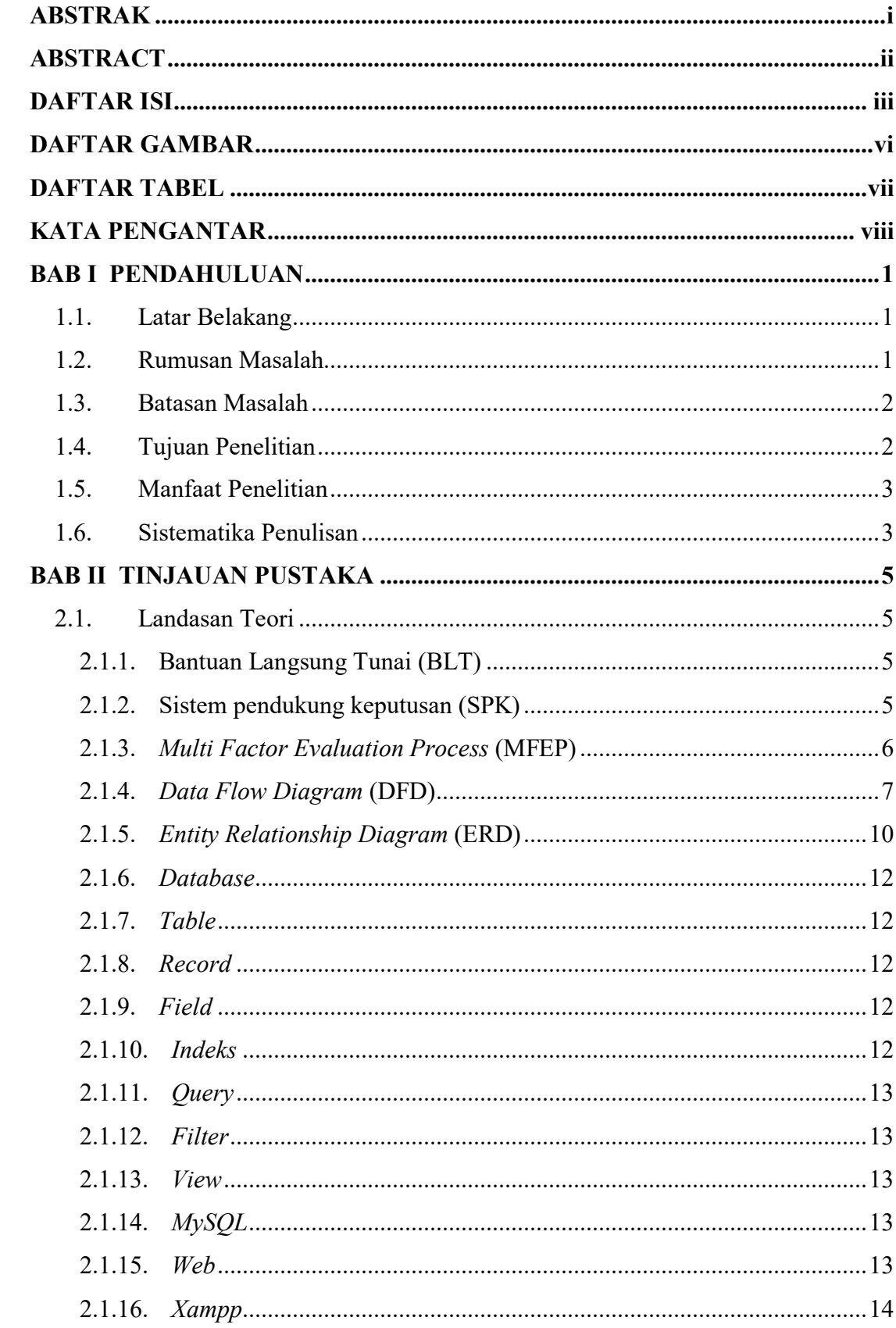

## **DAFTAR ISI**

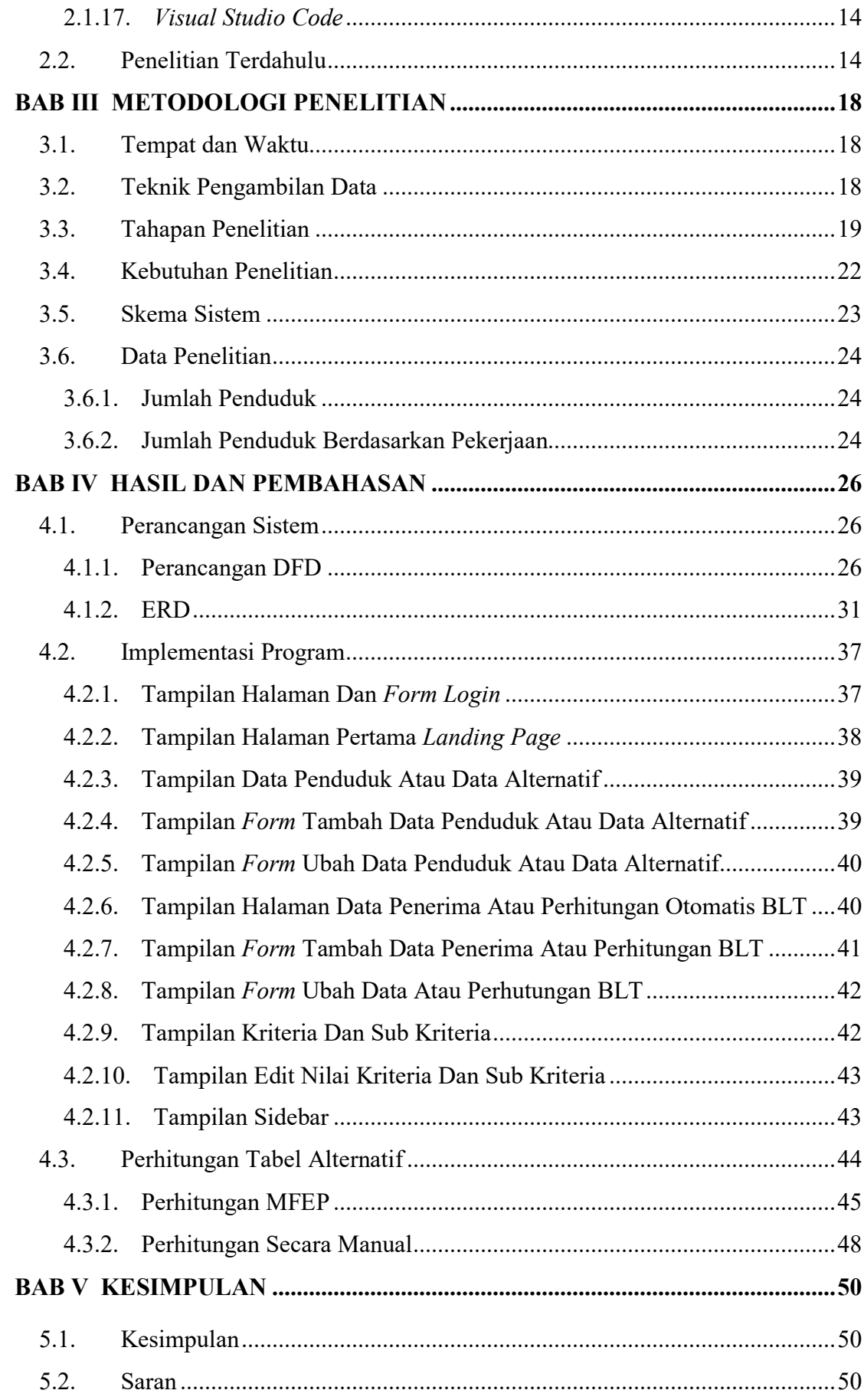

<span id="page-10-0"></span>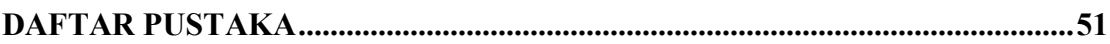

## **DAFTAR GAMBAR**

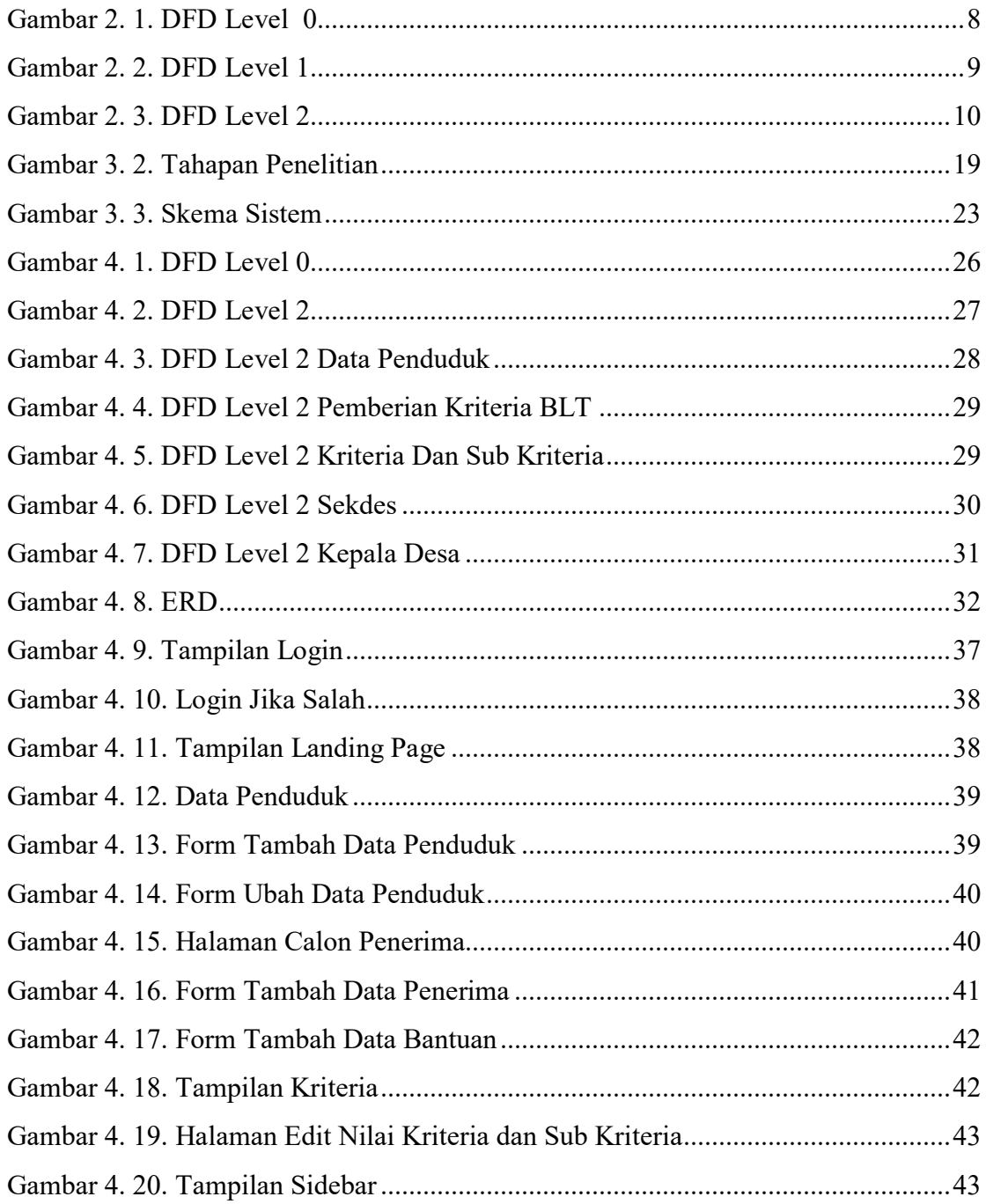

## **DAFTAR TABEL**

<span id="page-12-0"></span>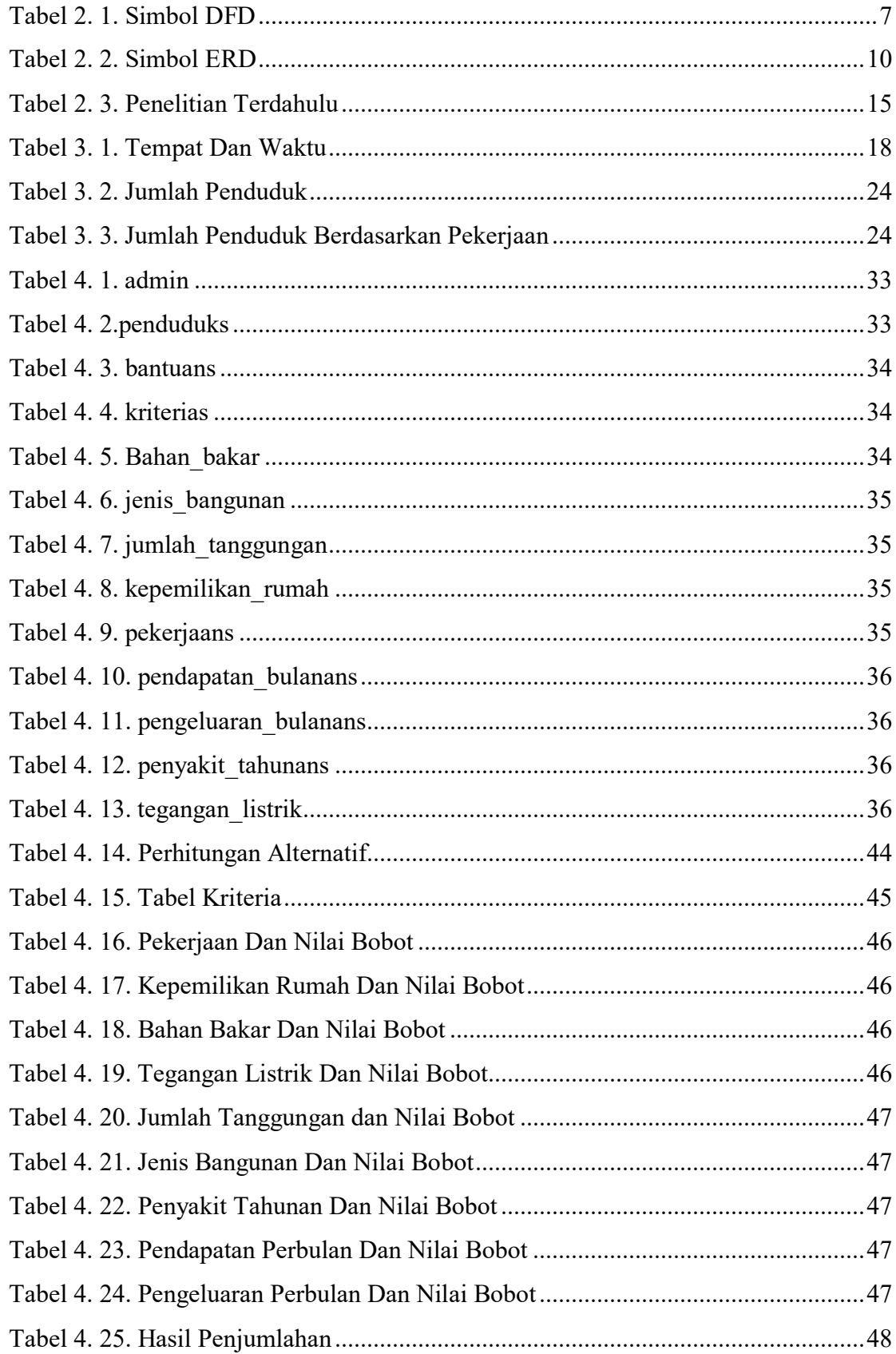

#### **KATA PENGANTAR**

<span id="page-13-0"></span>Dengan memanjatka Puji dan syukur dipanjatkan kepada kehadiran Allah SWT yang telah melimpahkan segala limpahan rahmat dan petunjuk-Nya kepada penulis. Dengan karunia tersebut, penulis berhasil menyelesaikan proposal tugas akhir berjudul **"Sistem Pendukung Keputusan Kelayakan Penerimaan Dana BLT (Bantuan Langsung Tunai) Kepada Masyarakat Desa Keude Krueng Dengan Metode MFEP (Multi Factor Evaluation Process)"** Salah satu persyaratan yang harus dipenuhi untuk memperoleh gelar Sarjana Teknik dari Program Studi Sistem Informasi di Universitas Malikussaleh adalah menyelesaikan Tugas Akhir ini.

Dalam kesempatan ini, penulis ingin menyampaikan ungkapan rasa terima kasih yang sangat besar kepada:

- 1. Bapak Prof. Dr. Ir. Herman Fitra, S.T., M.T., IPM., ASEAN Eng selaku Rektor Universitas Malikussaleh.
- 2. Bapak Dr. Muhammad Daud, M.T selaku Dekan Fakultas Teknik Universitas Malikussaleh.
- 3. Bapak Prof. Dr. Dahlan Abdullah, S.T., M.Kom., IPU., ASEAN Eng selaku Ketua Jurusan Teknik Elektro Fakultas Teknik Universitas Malikussaleh.
- 4. Bapak Rizky Putra Fhonna, S.T., M.Kom selaku Ketua Prodi Sistem Informasi Fakultas Teknik Universitas Malikussaleh.
- 5. Muthmainnah, S.Kom., M.Kom selaku Dosen Pembimbing Utama yang dengan sabar telah meluangkan waktu untuk memberikan arahan dan bimbingan selama menyusun Proposal tugas akhir ini.
- 6. Ilham Sahputra, S.T., M.Cs selaku Dosen Pembimbing yang dengan baik hati memberikan petunjuk dan arahan selama mahasiswa sedang mempersiapkan tugas akhir ini.
- 7. Bapak/ Ibu Dosen dan enaga-tenaga di Program Studi Sistem Informasi Fakultas Teknik Universitas Malikussaleh sudah cukup berpengetahuan selama saya menempuh pendidikan.
- 8. Orang tua yang selalu memberikan doa dan dukungan sehingga penulis dapat menyelesaikan tugas akhir ini.
- 9. Keluarga besar mahasiswa Fakultas Teknik Sistem Informasi Universitas Malikussaleh yang senantiasa membantu dan mendukung dalam ix menyelesaikan tugas akhir ini

10. Rekan-rekan seperjuangan saya angkatan 2019 Prodi Sistem Informasi Fakultas Teknik Universitas Malikussaleh

Penulis mengakui, dengan segala kerendahan hati, bahwa Proposal Tugas Akhir Saat ini, kondisi ini masih belum mencapai standar yang diharapkan. Dengan demikian, penulis mengapresiasi masukan serta tanggapan kritis yang bersifat membangun sebagai penutup, saya berharap semua orang dapat mengambil manfaat dari pembuatan skripsi ini.

#### **BAB I**

## **PENDAHULUAN**

#### <span id="page-15-1"></span><span id="page-15-0"></span>**1.1. Latar Belakang**

Bantuan Langsung Tunai (BLT), yang umumnya disingkat sebagai BLT, merupakan suatu upaya bantuan pemerintah yang melibatkan penyaluran dana tunai atau bantuan lainnya, baik dengan persyaratan tertentu (*conditional cash transfer*) maupun tanpa persyaratan khusus (*unconditional cash transfer*). kepada masyarakat yang berada dalam kondisi ekonomi kurang mampu. Keberhasilan program ini terbukti signifikan dalam mendukung perekonomian masyarakat miskin di negara-negara berkembang.

Dalam menetukan siapa yang berhak menerima bantuan tersebut harus memenuhik kriteria yang ada, kriteria tersebut sangat penting dalam menentuka penerima bantuan.

Menentukan kriteria untuk menetukan calon penerima harus menggunakan SPK dalam menentukan Dalam calon, saat ini dalam menentukan calon masih menggukan cara konvesional menggunkan *Microsoft Excel*.

Maksud pokok dari penelitian ini adalah memberikan opsi tambahan dalam proses identifikasi Individu yang berpotensi menjadi penerima Bantuan Langsung Tunai (BLT). Dalam kerangka penelitian ini diharapkan dapat memperfaciliter proses identifikasi para calon penerima yang memenuhi standar yang telah ditentukan.

Uraian yang diberikan di atas menunjukkan ketertarikan penulis untuk melakukan penelitian untuk memudahkan identifikasi calon penerima bantuan yang memenuhi persyaratan judul **"Sistem Pendukung Keputusan Kelayakan Penerimaan Dana BLT (Bantuan Langsung Tunai) Kepada Masyarakat Desa Keude Krueng Dengan Metode MFEP (***Multi Factor Evaluation Process***) "**, dapat membantu dalam menetapkan kelayakan penerimaan bantuan.

Dengan menggunakan SPK dan metode MFEP, maka keputusan penerimaan bantuan dapat lebih objektif dan akurat. Selain itu, SPK dengan metode MFEP juga dapat membantu dalam mempercepat proses pengambilan keputusan dan meminimalkan kesalahan dalam proses pengambilan keputusan.

#### <span id="page-15-2"></span>**1.2. Rumusan Masalah**

Berikut adalah beberapa pernyataan permasalahan yang dapat dijelaskan terkait sistem pengambilan keputusan kelayakan penerimaan dana bantuan BLT kepada masyarakat :

- 1. Bagaimana mempertimbangkan faktor dalam menilai kecukupan kelayakan penerimaan dana bantuan BLT?
- 2. Bagaimana membangun Sistem Pendukung Keputusan untuk penerimaan dana bantuan BLT kepada masyarakat desa berbasis website?
- 3. Bagaimana cara menerima manfaat dari penggunaan Sistem Pendukung Keputusan dalam menilai layaknya menerima dana bantuan BLT bagi masyarakat desa?

#### <span id="page-16-0"></span>**1.3. Batasan Masalah**

Berdasarkan hambatan yang dihadapi, penelitian ini mencatat beberapa informasi yang relevan dengan tujuan mengarahkan diskusi dan mempersempit lingkup permasalahan. Adapun batasan-batasan permasalahan dalam penelitian ini mencakup, antara lain:

- 1. Kriteria berikut ini akan digunakan di Desa Keude Krueng untuk mengidentifikasi kemungkinan penerima dana BLT (Bantuan Langsung Tunai):
	- a. Pekerjaan
	- b. Kepemilikan rumah
	- c. Bahan bakar
	- d. Tegangan listrik
	- e. Jenis bangunan
	- f. Jumlah tanggungan
	- g. Penyakit tahunan
	- h. Pendapatan perbulan
	- i. Pengeluaran perbulan
- 2. Web hanya bisa dijalankan pada *laptop* dan komputer.
- 3. Web hanya bisa dijalankan secara *Online* pada laptop dan komputer.
- 4. Penelitian ini difokuskan pada Desa *Keude Krueng*.
- 5. Penelitian ini hanya menggunakan data yang ada pada Desa *Keude Krueng*

#### <span id="page-16-1"></span>**1.4. Tujuan Penelitian**

Berdasarkan perincian masalah yang telah dijabarkan, teridentifikasi beberapa tujuan yang diharapkan dapat dicapai dalam penyusunan Web "*Sistem Pengambilan Keputusan Kelayakan Penerimaan Dana Bantuan BLT Kepada Masyarakat Desa* " yaitu antara lain :

1. Untuk sarana dalam mempermudah dalam penguraian faktor masalah bantuan BLT yang di alami oleh penduduk.

- 2. Untuk membangun web tersebut bertujuan meminimalisir kesalahan dalam membuat keputusan.
- 3. Bertujuan untuk mengecilkan segala resiko kesalahan dalam segala keputusan.

#### <span id="page-17-0"></span>**1.5. Manfaat Penelitian**

Dampak manfaat dari penelitian membangun web "*Sistem Pengambilan Keputusan Kelayakan Penerimaan Dana Bantuan BLT Kepada Masyarakat Desa*" yaitu antara lain :

- 1. Dapat menentukan factor dalam menentukan yang berhak dapat bantuan tersebut .
- 2. Mempermudahkan dalam mengidentifikasi kelayakan penerima bantuan dana tersebut .
- 3. Dengan adanya sistem ini dapat membatu dalam memilih orang yang berhak.

#### <span id="page-17-1"></span>**1.6. Sistematika Penulisan**

Untuk memastikan struktur yang lebih terorganisir dalam penulisan laporan ini, sistematika penulisannya terbagi Disusun dalam struktur lima bab, di mana setiap bab dilengkapi dengan sub-bab yang saling terhubung. Rincian lengkap penulisan setiap bab dapat diakses pada bagian berikut:

BAB I PENDAHULUAN

Pada bab ini peneliti membahas tentang latar belakang, definisi masalah, tujuan penelitian, manfaat penelitian dan sistematika penulisan.

BAB II TINJAUAN KEPUSTAKAAN

Bab ini menjelaskan landasan teori dan penelitian terdahulu yang digunakan dalam pengolahan masalah penelitian.

BAB III METODOLOGI PENELITIAN

Bab ini berisikan tentang tempat dan jadwal penelitian, teknik pengumpulan data, alat dan bahan, metode pengembangan sistem, prosedur alur penelitian, dan gambaran perencanaan singkat system UI dalam pembuatan game pertarungan bahasa pemograman dasar dan lanjut.

BAB IV HASIL DAN PEMBAHASAN Pada bab ini peneliti akan menerapkan rancangan dan hasil dari metode yang dibuat pada penelitian.

### BAB V KESIMPULAN DAN SARAN

Pada bab ini peneliti akan menjelaskan kesimpulan dan saran dari penelitian yang dilakukan.

#### **BAB II**

## **TINJAUAN PUSTAKA**

#### <span id="page-19-1"></span><span id="page-19-0"></span>**2.1. Landasan Teori**

#### <span id="page-19-2"></span>**2.1.1.Bantuan Langsung Tunai (BLT)**

Program Bantuan Langsung Tunai (BLT) merupakan suatu upaya bantuan pemerintah yang melibatkan pemberian dana tunai kepada warga yang berada dalam situasi ekonomi kurang mampu, dengan tujuan membantu memenuhi kebutuhan hidup mereka. Inisiatif ini diperkenalkan oleh pemerintah kepada masyarakat pada tahun 2005 sebagai langkah awal dalam upaya meningkatkan kesejahteraan.

Jumlah alokasi pengeluaran pemerintah pada Bantuan Langsung Tunai Dana Desa (BLT-Dana Desa) ditetapkan sejumlah Rp. 600.000 per bulan bagi setiap keluarga yang memenuhi kriteria tertentu. Bantuan ini disalurkan selama 3 (tiga) bulan awal, dan setelahnya dikurangi menjadi Rp. 300.000 per bulan selama tiga bulan berikutnya. BLT-Dana Desa bersifat tidak dikenai pajak, memungkinkan bantuan uang tunai yang disediakan oleh pemerintah untuk digunakan dalam memenuhi kebutuhan hidup penerima. Seiring dengan sifat sementara dari Program Bantuan Langsung Tunai, ini hanya diterapkan pada kondisikondisi khusus, Seperti kenaikan harga Bahan Bakar Minyak (BBM) atau ketidakstabilan ekonomi global (Dewi & Andrianus, 2021).

#### <span id="page-19-3"></span>**2.1.2.Sistem pendukung keputusan (SPK)**

.

Sistem Pendukung Keputusan adalah suatu sistem yang dipergunakan untuk memberikan dukungan kepada pengambil keputusan manajerial dalam memperluas kemampuan mereka dalam menghadapi Situasi keputusan semi-terstruktur dapat dijelaskan sebagai. Meskipun sistem ini Berperan sebagai alat bantu bagi para pengambil keputusan, tanpa bermaksud untuk menggantikan. peran penilaian yang dimiliki oleh mereka. Sistem Pendukung Keputusan menerapkan proses pembaruan informasi dan metode analisis yang dapat menghasilkan keputusan yang efektif, memberikan keuntungan bagi perusahaan. Sistem Pendukung Keputusan berbasis kecerdasan buatan memiliki kemampuan untuk melakukan diagnosis melalui 6 penerapan pengetahuan, analisis pakar, pengenalan pola, dan fungsi-fungsi lainnya dalam berbagai konteks kasus (Sugiartawan & Suprihanto, 2021).

#### <span id="page-20-0"></span>**2.1.3.***Multi Factor Evaluation Process* **(MFEP)**

Metode MFEP (*Metode Multi Factor Evaluation Process*) merupakan salah satu fondasi dalam pengembangan metode pada Sistem Pendukung Keputusan, pendekatan penyelesaian teknik ini melibatkan evaluasi yang bersifat subyektif dan intuitif terhadap indikator atau faktor pemicu suatu permasalahan. yang dianggap memiliki signifikansi. Proses pertimbangan tersebut dilakukan melalui pemberian bobot (sistem penimbangan) berdasarkan skala prioritas, yang didasarkan pada tingkat kepentingan masing-masing faktorLangkah-langkah yang terlibat dalam melakukan penelitian dikenal sebagai tahapan penelitian. Pastikan pada titik ini metodologi yang akan digunakan untuk mengumpulkan data untuk penelitian.

Adapun alogaritma penyelesaian metode ini yaitu: Pertimbangan memberikan:

- 1. Langkah 1: Mendefinisikan terlebih dahulu kriteria kriteria atau faktor faktor yang menyebabkan masalah beserta bobotnya
- 2. Langkah 2: Menghitung nilai Bobot Evaluasi (NBE):
- 3. Langkah 3: Menghitung Total Bobot Evaluasi (TBE)
- 4. Langkah 4: Lakukan perangkingan untuk mendapat keputusan

Adapun rumus yang digunakan untuk menghitung nilai NBE pada metode MFEP (Metode Multi Factor Evaluation Process) yaitu:

 $NBE = NBF*$ 

NEF…………………………………………

Keterangan:

NBE = Nilai Bobot Evaluasi

NBF = Nilai Bobot Factor

NEF = Nilai Evaluasi Factor

Dan adapun rumus yang digunakan untuk menghitung nilai TBE pada Metode MFEP (Metode Multi Factor Evaluation Process) yaitu:  $TBE = NBE1 + NBE2 + NBE3 + \dots NBE \dots \dots \dots$ 

Keterangan:

TBE = Total Bobot Evaluasi NBE = Nilai Bobot Evaluasi

#### <span id="page-21-0"></span>**2.1.4.***Data Flow Diagram* **(DFD)**

*Data Flow Diagram* (DFD) merupakan representasi logis dari suatu aplikasi. Diagram ini umumnya digunakan untuk merancang modul aplikasi dengan memvisualisasikan prosesproses yang saling terkait, sehingga memberikan gambaran yang lebih terperinci dan mudah dipahami dalam konteks pengolahan data (Sahi, 2020).

1. Simbol DFD

Dalam Diagram Alur Data (DFD), terdapat sejumlah simbol yang digunakan, antara lain terdiri dari persegi panjang, lingkaran, dan panah. Setiap simbol memiliki makna khas dan akan diberi label untuk merinci setiap langkahnya sersebut.

<span id="page-21-1"></span>Simbol Diagram Alur Data (DFD) terdiri dari empat ikon, berikut adalah representasi simbol dalam DFD beserta keterangan masing-masing:

| Keteranga   | <b>DeMarco and Yordan</b><br><b>Simbol</b> | <b>Gane and Sarson</b><br><b>Simbol</b> |
|-------------|--------------------------------------------|-----------------------------------------|
| Entitas     |                                            |                                         |
| Proses      |                                            |                                         |
| Aliran data |                                            |                                         |
| (data flow) |                                            |                                         |
| Simpan data |                                            |                                         |

**Tabel 2. 1. Simbol DFD**

#### a. Entitas Luar / *Exteral Entity* / *Terminator*

Symbol memiliki fungsi sebagai individu, lembaga, dan entitas lainnya yang berada di luar *system* tetapi berinteraksi dengan system. *Symbol* ini dan elemenelemen sejenis yang berada di luar sistem namun terlibat dalam interaksi dengan sistem. Ikon ini diberi nama yang sesuai dengan identitas aslinya, umumnya menggunakan kata benda seperti pekerja, dosen, mahasiswa, sistem penjualan, dan lainnya, tergantung pada kebutuhan yang diinginkan. dengan kebutuhan yang akan dibuat.

b. Proses

Proses merujuk pada kegiatan atau tugas yang mengolah data input dari entitas menjadi output. Umumnya, proses diberi label berdasarkan tindakan seperti: bekerja, mengajar, belajar, menjual, dan lainnya, tergantung pada entitas asal.

c. Aliran Data

Alira Data berperan dalam memfasilitasi aliran data atau informasi dari satu simbol ke simbol lainnya. Umumnya, penamaan pada aliran data juga melibatkan penggunaan kata benda.

d. *Data Store* (Simpan Data)

*Data Steore* atau *data source* merupakan *symbol* yang ada kaitanya degan penyimpanan seprti *file* dan *database*. *Symbol database* biasanya berada setelah *symbol* proses untuk menyimpan output pemrosesan. Dalam penamaan *data store* ini di isi sesuai dengan data apa yang disimpan seperti gaji, golongan, karyawan dan lain-lain.

- 2. Jenis DFD
	- a. DFD Level 0

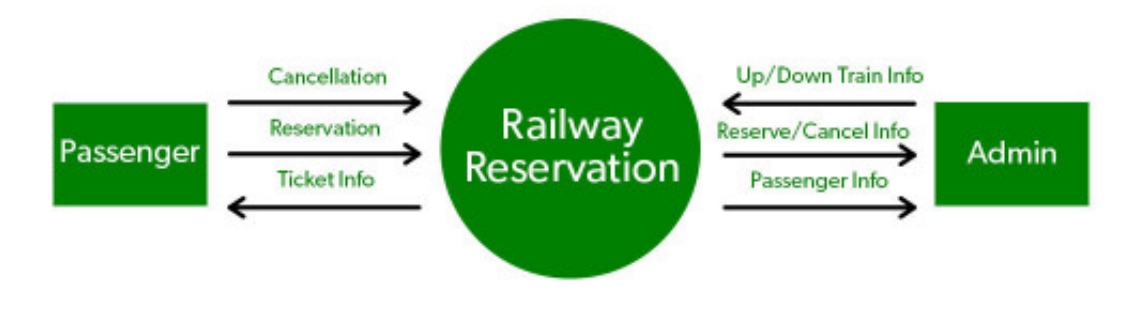

## **O-LEVEL DFD**

**Gambar 2. 1. DFD Level 0**

<span id="page-22-0"></span>Ini juga dikenal sebagai model sistem fundamental, atau diagram *konteks*, yang menggambarkan seluruh kebutuhan perangkat lunak sebagai satu unit utama dengan data input dan output dilambangkan melalui panah masuk dan keluar. Selanjutnya, sistem diuraikan dan diilustrasikan sebagai Diagram Alur Data (DFD) dengan beberapa unit atau modul. Bagian dari sistem yang masing-masing direpresentasikan oleh *Bubble* (gelembung) ini kemudian diuraikan lagi dan didokumentasikan sebagai DFD yang lebih rinci. Proses ini dapat diulang sebanyak yang diperlukan hingga pemahaman program mencapai tingkat yang memadai. Memperhatikan jumlah input dan output antar level sangat penting, dan konsep ini dikenal sebagai *leveling* oleh *DeMarco*.

b. DFD Level 1

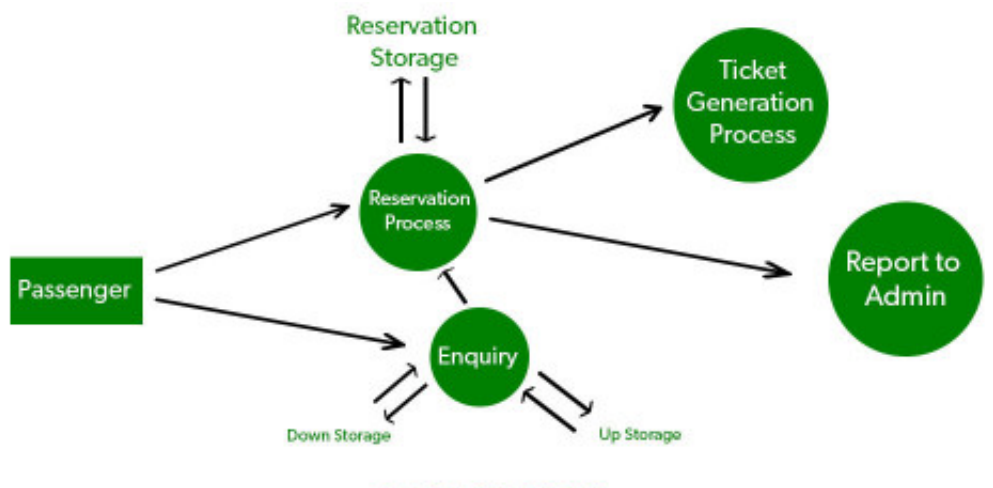

**1-LEVEL DFD** 

**Gambar 2***.* **2***.* **DFD Level 1**

<span id="page-23-0"></span>Dalam Diagram Alur Data (DFD) tingkat 1, diagram konteks diuraikan menjadi sejumlah *Bubble* (gelembung) atau proses. Pada tingkat ini, kami menitikberatkan pada tujuan utama sistem dan menguraikan proses tingkat tinggi dari DFD tingkat 0 menjadi *subproses*

c. DFD Level 2

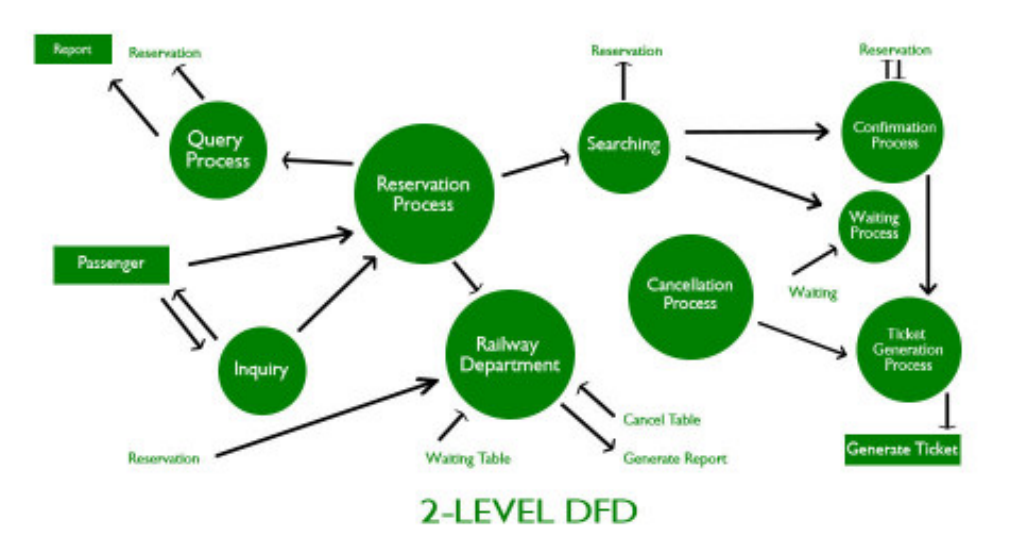

**Gambar 2. 3. DFD Level 2**

<span id="page-24-1"></span>DFD Level 2 mengadakan analisis lebih mendalam terhadap satu proses di dalam bagian DFD tingkat 1. Hal ini berguna untuk menggambarkan atau mencatat rincian spesifik atau kebutuhan sistem. Itulah penjelasan singkat mengenai Diagram Alur Data (DFD).

#### <span id="page-24-0"></span>**2.1.5.***Entity Relationship Diagram* **(ERD)**

Diagram Entitas Hubungan (ERD) merupakan ilustrasi grafis yang memvisualisasikan hubungan antara sumber data untuk membentuk suatu basis data. ERD berfungsi sebagai alat untuk membantu pembuatan database dan memberikan pemahaman umum tentang bagaimana database dibentuk (Azzahra & Anggoro, 2022).

1. *Symbol* ERD

Berikut ini merupakan simbol notasi yang terdapat dalam Entity Relationship Diagram, tolong perhatikan dengan seksama hingga pemahaman tercapai. Entitas direpresentasikan oleh persegi panjang. Atribut diindikasikan dengan elips atau oval. Jenis atribut khusus seperti kunci utama ditunjukkan dengan garis yang menandai di dalamnya.

<span id="page-24-2"></span>

| <b>Simbol</b> | Keterangan |
|---------------|------------|
|               | Entity     |
|               |            |

**Tabel 2. 2. Simbol ERD**

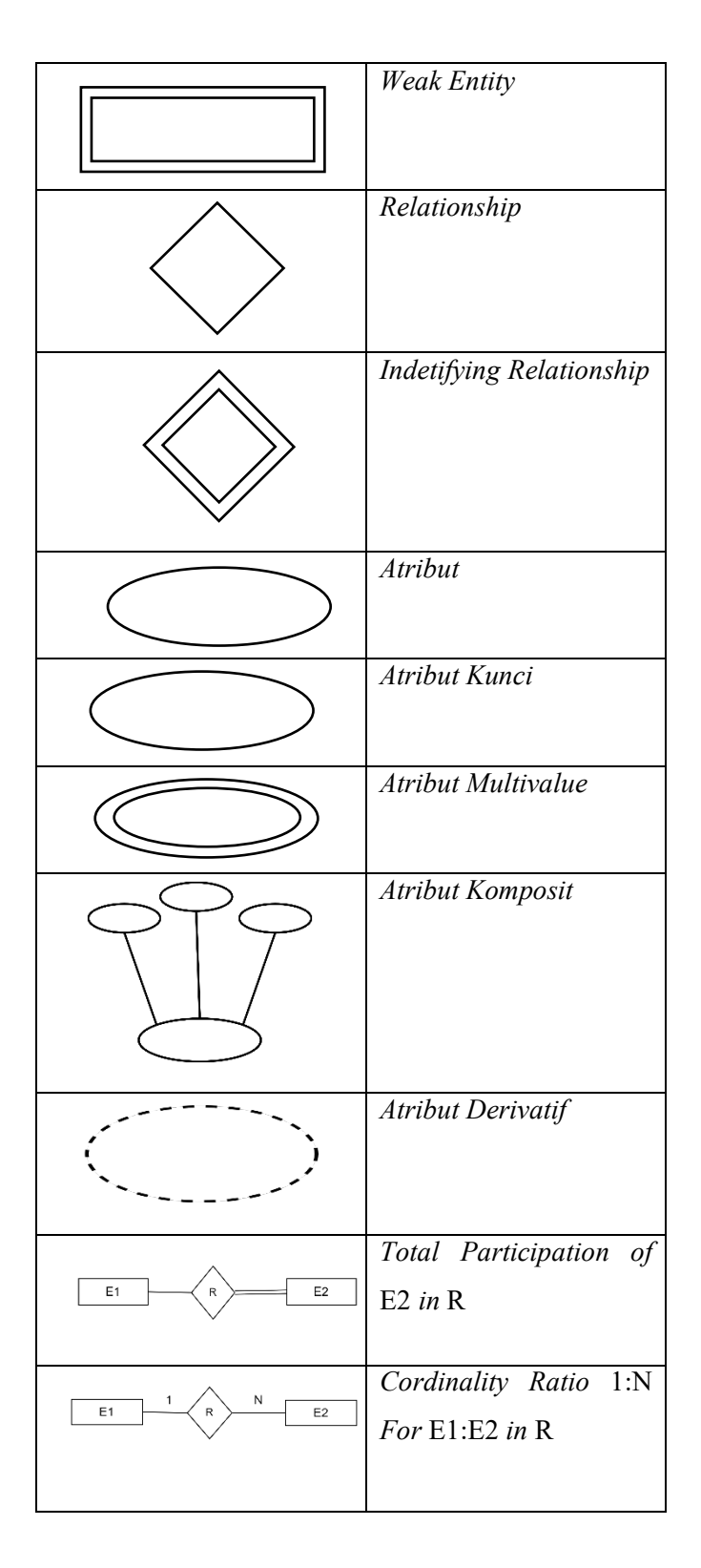

Tidak seperti *attribute* komposit yang diilustrasikan dengan lingkaran tambahan yang terhubung dengan garis, menandakan bahwa jenis entitas ini terdiri dari beberapa atribut kecil. Sedangkan, tipe atribut turunan diwakili oleh lingkaran dengan garis-garis putus-putus. Untuk menggambarkan relasi, simbol yang umumnya digunakan memiliki bentuk diamond atau belah ketupat.

- 2. Tips Membuat ERD
	- a. Pastikan bahwa nama entitas muncul hanya satu kali dalam setiap model Diagram Hubungan Entitas.
	- b. Sediakan penamaan untuk masing-masing entitas, atribut, dan relasi dalam model.
	- c. Periksa kembali hubungan antara entitas, apakah semuanya benar-benar diperlukan atau tidak. Pastikan tidak ada hubungan yang terlewat. Selanjutnya, hindari menggabungkan relasi satu dengan yang lain dan hapus relasi yang digunakan secara berulang.
	- d. Manfaatkan palet warna yang berbeda, seperti warna terang, untuk menyoroti Entity Relationship Diagram yang memiliki peran paling signifikan.

#### <span id="page-26-0"></span>**2.1.6.***Database*

Database merupakan kumpulan tabel data yang berisi informasi yang saling terkait. Sebuah basis data bisa terbentuk dari satu atau beberapa table (Setyawati et al., 2020).

#### <span id="page-26-1"></span>**2.1.7.***Table*

Tabel adalah wadah yang digunakan untuk menyimpan data atau sekelompok catatan data, di mana setiap catatan berisi informasi yang sejenis.

#### <span id="page-26-2"></span>**2.1.8.***Record*

*Record* merupakan satu *entri* tunggal dalam tabel, yang terdiri dari beberapa *field* data.

#### <span id="page-26-3"></span>**2.1.9.***Field*

*Field* merupakan elemen khusus dari data dalam sebuah *record*. Setiap informasi ditempatkan dalam suatu *field*. Saat membuat tabel, perlu menetapkan jenis, panjang maksimum, dan atribut lainnya untuk setiap *field*.

#### <span id="page-26-4"></span>**2.1.10.** *Indeks*

*Indeks* adalah suatu jenis tabel yang memuat nilai-nilai dari *field* tertentu (yang ditentukan oleh pengguna) dan disimpan dalam urutan tertentu (juga ditentukan oleh pengguna.

#### <span id="page-27-0"></span>**2.1.11.** *Query*

*Query* merupakan pernyataan SQL yang diformat untuk mengambil sekelompok catatan tertentu dari satu atau lebih tabel, dengan tujuan melakukan operasi pada tabel tersebut.

#### <span id="page-27-1"></span>**2.1.12.** *Filter*

*Filter* digunakan bersamaan dengan urutan *indeks* dan pengurutan untuk menentukan data yang diolah atau ditampilkan.

#### <span id="page-27-2"></span>**2.1.13.** *View*

*View* data mencakup total catatan yang terlihat (yang diproses) dan urutan tampilannya. Tampilan khususnya dikontrol oleh *filter* dan *indeks*.

#### <span id="page-27-3"></span>**2.1.14.** *MySQL*

*MySQL* adalah sebuah perangkat lunak *server* basis data yang memiliki kapabilitas untuk menerima dan mengirim data dengan kecepatan tinggi, serta mendukung pemanfaatan multi-user, dan Dengan memanfaatkan perintah-perintah dasar SQL (*Structured Query Language*), *MySQL* disajikan dengan dua opsi lisensi, yakni *Free Software* dan *Shareware.* Pada umumnya, *MySQL* yang banyak digunakan adalah varian *Free Software* yang tunduk pada Lisensi GNU/GPL (*General Public License*).

*MySQL* merupakan sebuah *server* basis data yang dapat digunakan secara gratis, yang berarti pengguna memiliki kebebasan untuk memanfaatkan basis data ini untuk kebutuhan pribadi atau bisnis tanpa perlu melakukan pembelian atau membayar lisensi. *MySQL* awalnya dikembangkan oleh seorang ahli database bernama *Michael Widenius*. Selain sebagai *server* basis data, *MySQL* juga berfungsi sebagai program yang memungkinkan akses ke suatu basis data *MySQL* yang berperan sebagai *server*, sementara program pengguna menempati posisi sebagai klien. Dengan demikian, *MySQL* adalah suatu sistem basis data yang dapat berperan sebagai klien atau *server* (Aqham, 2021).

#### <span id="page-27-4"></span>**2.1.15.** *Web*

*World Wide Web* (Web) merupakan metode terbaik untuk menyajikan dan mengedarkan informasi kepada *audiens* yang luas di seluruh dunia. *Internet* menjadi teknologi yang memberikan sarana bagi organisasi atau institusi, seperti sekolah, Untuk berinteraksi dengan masyarakat, *internet* memperlihatkan karakteristik tanpa batas dalam hal lokasi dan waktu, memungkinkan setiap individu untuk mengaksesnya dari lokasi mana pun. dan kapan saja untuk keperluan bisnis atau mendapatkan serta memberikan layanan yang diinginkan. *Web*, sebagai Sebagai salah satu aplikasi *internet*, itu menyajikan kumpulan dokumen multimedia, termasuk *teks*, gambar, animasi, dan video, yang menggunakan protokol HTTP (*Hypertext Transfer Protocol*). Untuk mengaksesnya, diperlukan perangkat lunak yang dikenal sebagai *browser*. *Browser web* seperti *Firefox* dan *Internet Explorer* bertindak sebagai alat untuk menampilkan informasi pada halaman *web*, menjadikannya fondasi dari struktur suatu situs *web* yang tersusun dalam program *web* (Oktaviani & Ayu, 2021).

#### <span id="page-28-0"></span>**2.1.16.** *Xampp*

Dalam proses pengembangan sebuah situs *web*, setiap pengembang membutuhkan bantuan dari *server web* untuk menghubungkan *file-file* situs Menghubungkan situs *web* dengan basis data. Beberapa *server web* yang sering digunakan mencakupi *Apache Web Server, Sun Java System Web Server, Xampp Server, Wamp server, Xitami Web Server,* dan lain sebagainya. Dalam *konteks* ini, peneliti memilih *Xampp Server* sebagai *server web* yang digunakan dalam 15 pembangunan situs *web*. Menurut *Winpec Solution, "XAMPP* adalah paket instalasi yang mencakup *Apache, PHP, dan MySQL*". Dengan menggunakan aplikasi ini, pengguna dapat dengan mudah menginstal *Apache,* PHP*, dan MySQL* sekaligus. Aplikasi *XAMPP* ini dapat diunduh melalui proses pengunduhan yang sederhana (Saputra & Puspaningrum, 2021).

#### <span id="page-28-1"></span>**2.1.17.** *Visual Studio Code*

Dalam rangka pengembangan kode program, diperlukan suatu aplikasi yang memiliki performa tinggi. Sebagai alternatif, dapat digunakan *Visual Studio Code*. *Visual Studio Code* adalah perangkat lunak dengan editor kode sumber yang ringan namun sangat kuat, beroperasi langsung dari *desktop*. Aplikasi ini dilengkapi dengan dukungan bawaan untuk *JavaScript*, *TypeScript*, dan *Node.js*, serta menyediakan berbagai ekstensi yang dapat digunakan untuk bahasa pemrograman lainnya, termasuk C++, C#, *Python*, dan PHP (Hartati, 2020).

#### <span id="page-28-2"></span>**2.2. Penelitian Terdahulu**

Untuk memberikan referensi dan perbandingan, para peneliti dalam penelitian ini juga melihat sejumlah penelitian lainnya. Sebagai akibatnya, peneliti melakukan kajian terhadap materi ini dan mengintegrasikan temuan-temuan berdasarkan studi tindakan yang telah dilakukan sebelumnya:

<span id="page-29-0"></span>

| No           | Peneliti      | Judul Penelitian         | Hasil                                                  |
|--------------|---------------|--------------------------|--------------------------------------------------------|
| $\mathbf{1}$ | Ahmad Faisal, | Sistem                   | Dalam rangka penelitian ini, data dikumpulkan          |
|              | Depi Rusda    | Pendukung                | penelusuran jurnal-jurnal<br>melalui<br>online<br>dari |
|              | (2022)        | Keputusan                | universitas<br>di Indonesia dan melibatkan<br>pula     |
|              |               | Penerimaan               | dokumen-dokumen yang relevan dengan riset yang         |
|              |               | Bantuan<br>Dana          | diperoleh. melalui sumber-sumber daring. Informasi     |
|              |               | Desa BLT dengan          | ini mencakup metode yang digunakan, studi kasus        |
|              |               | Metode<br>SAW            | yang diaplikasikan, serta aspek-aspek terkait lainnya. |
|              |               | Berbasis WEB             | Fokus penelitian melibatkan aspek-aspek kunci          |
|              |               |                          | seperti Inisiatif Bantuan Langsung Tunai (BLT),        |
|              |               |                          | Sistem Pendukung Keputusan (SPK), dan metode-          |
|              |               |                          | metode yang dapat diimplementasikan dalam SPK,         |
|              |               |                          | dan penerapan metode Simple Additive Weighting         |
|              |               |                          | (SAW) dalam SPK. Penghitungan menyeluruh telah         |
|              |               |                          | dilakukan mulai dari tahap awal hingga tahap Tahap     |
|              |               |                          | penutupan untuk objek penelitian ini, yang bertujuan   |
|              |               |                          | untuk menilai penerimaan Bantuan Langsung Tunai        |
|              |               |                          | (BLT) di Desa Kampung Melayu, Kecamatan                |
|              |               |                          | Mendawai Harapannya adalah agar proses ini dapat       |
|              |               |                          | dilaksanakan dengan bijak dan hasil keputusan          |
|              |               |                          | menjadi lebih presisi dan efisien. (Faisal & Rusda,    |
|              |               |                          | 2022).                                                 |
| 2            | Hamria,       | Penerapan                | Dengan merujuk pada hasil penelitian yang dilakukan    |
|              | Azwar,        | Multi<br>Metode          | di Desa Modelomo dan pembahasan sebelumnya,            |
|              | Pindrawati    | <b>Factor Evaluation</b> | dapat diambil kesimpulan sebagai berikut:              |
|              | Adam (2021)   | Process<br>(MFEP)        | Sistem Pendukung Keputusan untuk seleksi penerima      |
|              |               | Seleksi<br>Guna          | Bantuan Langsung Tunai Dana Desa (BLT-DD)              |
|              |               | Penerima Bantuan         | dapat diadaptasi dan disesuaikan untuk membantu        |
|              |               | Langsung<br>Tunai        | serta memudahkan pihak terkait di Pemerintah Desa      |
|              |               | Dana Desa (BLT-          | dalam menentukan calon penerima<br>Modelomo            |
|              |               | DD)<br>Pada              | bantuan.                                               |
|              |               | Masyarakat Desa          | Dapat<br>diidentifikasi<br>bahwa<br>Sistem Pendukung   |

**Tabel 2. 3. Penelitian Terdahulu**

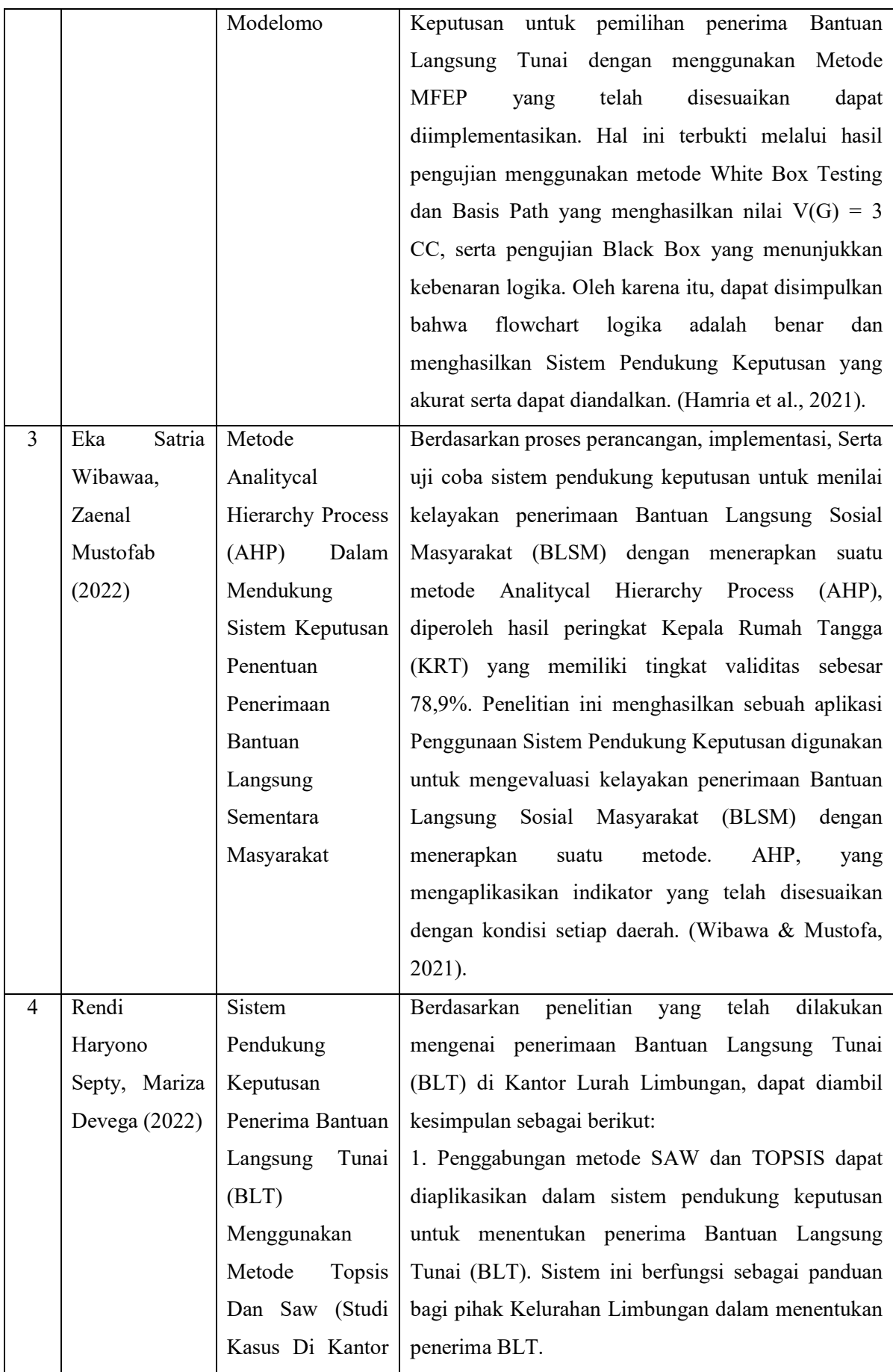

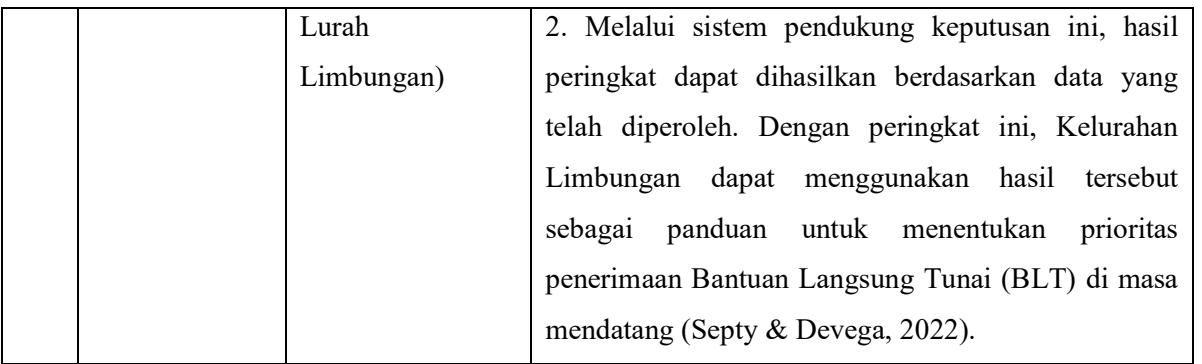

Dalam penelitian sebelumnya mengenai Sistem Pengambilan Keputusan (SPK), penelitian terdahulu telah menggunakan metode SAW, MFEP, dan AHP. Dari berbagai metode yang telah digunakan oleh peneliti terdahulu , penulis memilih untuk menerapkan metode MFEP di penelitian yang akan dilakukan pada desa keude krueng, karena metode MFEP dapat mempermudah dalam penetapan kriteria yang ada sehingga peneliti dapat membangaun sistem berbasis website yang akan mempermudah kan dalam perhitungan pada kriteria

#### **BAB III**

## **METODOLOGI PENELITIAN**

#### <span id="page-32-1"></span><span id="page-32-0"></span>**3.1. Tempat dan Waktu**

Dalam pelaksanaan Pelaksanaan penelitian dan pengumpulan data dijalankan pada Gampong Keude Krueng, Lab Program Studi Sistem Informasi, wilayah desa keude krueng kecamatan Kuta Makmur, Kabupaten Aceh Utara:

<span id="page-32-3"></span>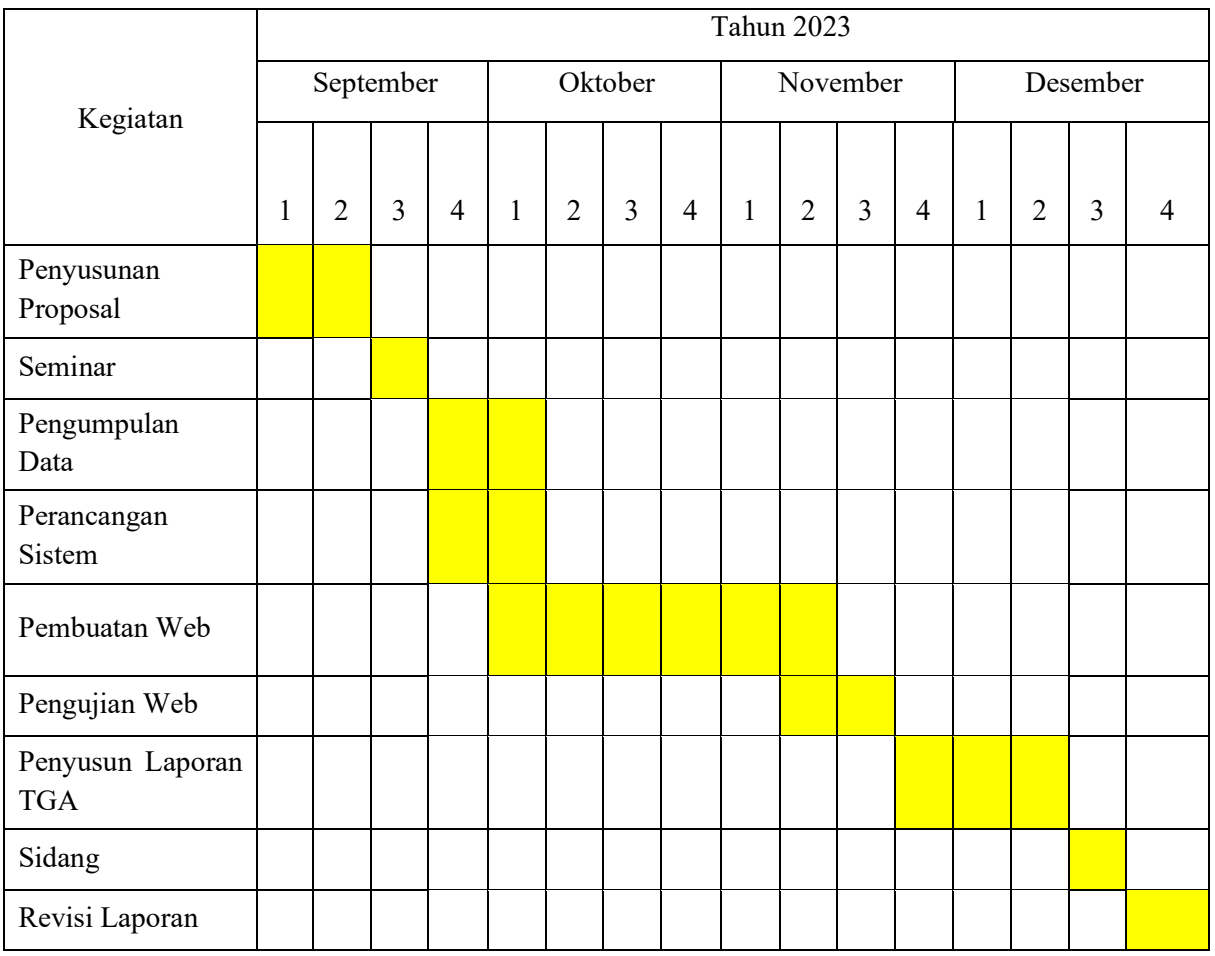

#### **Tabel 3. 1. Tempat Dan Waktu**

#### <span id="page-32-2"></span>**3.2. Teknik Pengambilan Data**

Pencarian Pengumpulan data dilaksanakan guna mendapatkan informasi yang diperlukan untuk keperluan penelitian.. Pada kebutuhan penelitian, Berikut adalah pendekatan pengumpulan data yang diterapkan dalam proses penelitian.

a. Studi Literatur

Mencari dan memepelajari informasi yang relevan dengan studi ini.

b. Metode wawancara

Tanya jawab dengan Aparatur Desa Keude Krueng berupa data Warga Desa dan pihak yang bertanggung jawab memperoleh informasi.

#### <span id="page-33-0"></span>**3.3. Tahapan Penelitian**

Tahapan ini mengikuti alur berikut ini:

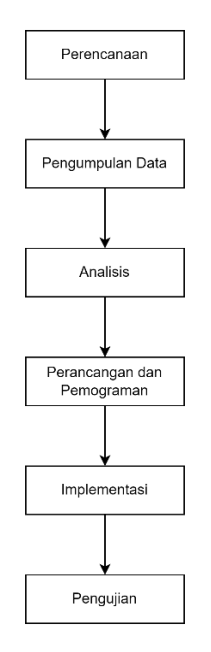

**Gambar 3. 1. Tahapan Penelitian**

<span id="page-33-1"></span>1. Perencanaan

Perencanaan adalah salah satu fase penting dalam pengembangan Sistem Informasi, dimana tujuan utamanya adalah memberikan klarifikasi mengenai masalah dan tujuan yang akan diatasi. Dalam fase perencanaan ini, beberapa elemen telah ditetapkan, termasuk:

- a. Identifikasi Masalah Langkah awal yang diambil oleh penulis adalah mengidentifikasi permasalahan yang muncul di Kelurahan Limbungan, serta menjadikan permasalahan tersebut sebagai fokus utama dalam penelitian in
- b. Penetapan Tujuan Setelahnya, penulis menetapkan tujuan dari pelaksanaan penelitian ini sebagai bagian dari upaya untuk menyelesaikan permasalahan yang teridentifikasi.
- c. Pengukuran Cakupan Penelitian dilakukan oleh penulis untuk memberikan 22 arah yang lebih jelas pada penelitian ini.

#### 2. Pengumpulan Data

Dalam tahap ini, penulis memerlukan informasi untuk memfasilitasi kelancaran pelaksanaan penelitian. Kegiatan yang dilakukan dalam tahap pengumpulan data ini, sebagai berikut:

a. Observasi

Pada tahap ini, penulis secara langsung melakukan penelitian di lokasi penelitian dengan maksud untuk mendapatkan informasi dan data yang relevan secara langsung. Hal ini dicapai melalui kunjungan langsung ke Desa Keude Kreung.

b. Wawancara

Pada tahap ini Penulis melakukan sesi wawancara guna menghimpun Informasi yang diperlukan untuk penelitian ini akan diperoleh, didukung dengan penerapan Studi Pustaka. Studi Pustaka dilaksanakan dengan maksud untuk memperoleh dasar referensi yang kokoh dalam menerapkan metode yang akan digunakan. Proses ini melibatkan penelitian buku-buku dan jurnal-jurnal yang relevan dengan topik penelitian yang akan diuraikan.

3. Analisis

Tahapan analisis ini melibatkan beberapa langkah, antara lain:

a. Analisis Kegiatan Proses Validasi

Kegiatan analisis ini penting untuk menegaskan bahwa semua metode yang diterapkan tetap sesuai dengan tujuan penggunaannya dan selalu menghasilkan data yang dapat diandalkan.

b. Analisis Sistem Yang Berjalan

Analisis sistem yang sedang berjalan dilaksanakan untuk mengidentifikasi kelebihan dan kekurangan dari sistem yang tengah diimplementasikan di Kantor Geuchik Desa Keude Krueng sehingga dapat diperbaiki dengan sistem inovatif yang sedang dalam tahap pengembangan.

c. Analisis Permasalahan

Analisis permasalahan merupakan tahap yang diperlukan untuk mengetahui permasalahan-permasalahan yang sedang terjadi pada Kantor 23 Geuchik Desa Keude Krueng serta menghadirkan solusi untuk mengatasi masalah tersebut.

d. Usulan Sistem Baru

Pada fase ini, disusun penjelasan tentang gambaran keseluruhan dari sistem baru yang akan dikembangkan untuk menangani permasalahan yang muncul di Kantor Geuchik Desa Keude Krueng.

4. Perancangan dan Pemograman

Berikut adalah aktivitas yang dilaksanakan dalam fase perancangan dan pemrograman, sebagai berikut:

a. Perancangan Sistem

Langkah ini merupakan upaya untuk merancang proses sistem secara mendalam. Perancangan ini melibatkan penggunaan diagram DFD yang diterjemahkan dalam bentuk pembuatan diagram. Diagram-dagram yang disusun dalam proses ini melibatkan *use case diagram, class diagram, statechart diagram, sequence diagram, dan activity diagram*.

b. Perancangan *Interface*

Desain *interface* dilakukan dengan menetapkan susunan halaman dan menu-menu dalam program yang akan dikembangkan, sehingga program ini dapat diakses dengan mudah dan mendapatkan kunjungan yang tinggi dari pengguna.

c. Pembuatan Program

Aplikasi ini dikembangkan menggunakan Framework.

5. Implementasi

Implementasi merupakan kelanjutan dari fase desain sistem. Pada tahap implementasi, modul-modul yang telah direncanakan dalam fase perancangan akan dibuat dalam bahasa pemrograman. Tahap ini memiliki dampak yang sangat signifikan pada pengembangan sistem, karena meskipun sistem telah dirancang dengan baik, tanpa implementasi yang tepat, hasilnya bisa menjadi tidak optimal. Inilah tahap yang memastikan bahwa sistem yang telah dibuat dapat mencapai tujuan yang diinginkan. Pada tahap ini, data yang telah diubah akan diterapkan atau diimplementasikan ke dalam sistem pendukung keputusan yang telah direncanakan. Metode yang diterapkan adalah MFEP.

#### 6. Pengujian

Pengujian dilaksanakan untuk mengukur sejauh mana sistem berfungsi sesuai dengan tujuan yang ditetapkan, serta memastikan bahwa sistem yang dibuat sesuai dengan hasil

analisis dan perancangan. Hasil dari pengujian ini menjadi dasar untuk menarik kesimpulan apakah sistem yang dibuat sesuai dengan harapan atau tidak.

#### <span id="page-36-0"></span>**3.4. Kebutuhan Penelitian**

Untuk melakukan penelitian dengan Komponen keras dan perangkat lunak, persyaratan sistem yang tercantum di bawah ini harus terpenuhi:

1. *Hardware*

Spesifikasi perangkat keras berikut diperlukan untuk melakukan penelitian: laptop *ASUS TUF FX505GT* yang berspesifikasi:

- a. *Processor* : *Intel*(R) *Core*(TM) i5-9300H CPU
- b. *Memory* : 8 GB
- c. *Storage* : 512 GB SSD
- d. OS : *Windows* 11 *Enterprise*
- 2. *Software*

Adapun kebutuhan perangkat lunak (software) dalam mendukung penelitian ini ialah:

- a. *Visual Studio Code*
- b. *Xampp*
- c. SQL
- d. *Browser*
- 3. Kebutuhan *user*

Kebutuhan yang dibutuhkan oleh user dalam menjalankan program Yang telah dirancang oleh peneliti, demikianlah. :

- a. Perangkat keras
	- 1) *Laptop*/PC

Alat yang digunkan untuk menjalankan sebuah program yang telah dirancang. Spesifikasi *Laptop*/PC ialah *Intel Core* i5 atau i7, berpadu dengan memori *RAM* minimal 8 GB, memungkinkan laptop untuk menangani tugas 25 multitugas dengan lancar. Penyimpanan yang cepat dan besar, seperti SSD dengan kapasitas 256 GB atau lebih,

- b. Perangkat Lunak
	- 1) *Google Chrome*

*Browser* yang digunkan untuk dapat masuk kedalam program yang telah dirancang

2) *Windows* 10

Sistem operasi yang digunkan untuk menjalankan sebuah sistem pada laptop/pc

#### <span id="page-37-0"></span>**3.5. Skema Sistem**

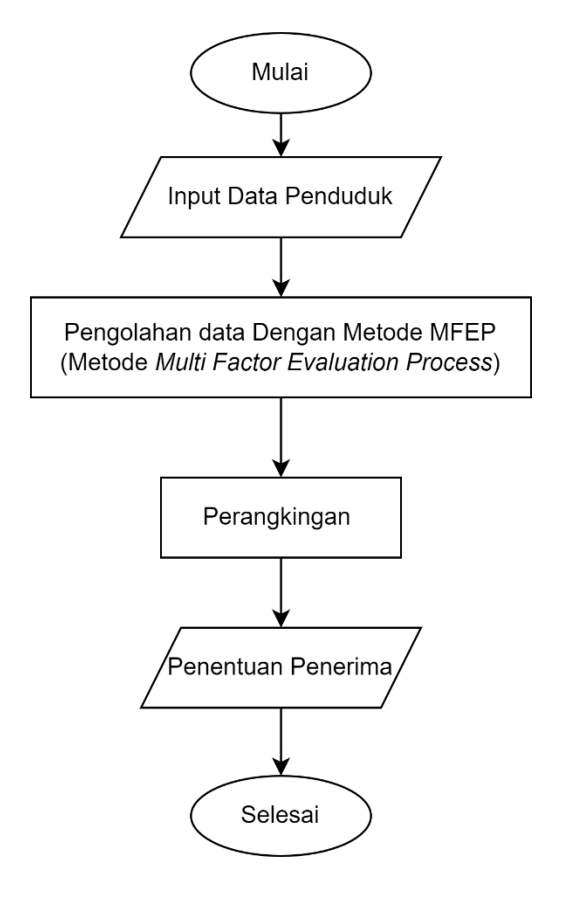

**Gambar 3. 2. Skema Sistem**

<span id="page-37-1"></span>Berikut ini penjelasan mengenai tahapan-tahapan sistem pada gambar 3.3 yaitu:

1. Input Data

Mengimput data yang akan di olah dengan menggukan metode MFEP

2. Pengolahan Data

Dengan Metode MFEP 26 Mengolah data yang telah diteliti menggukan metode MFEP

3. Perangkingan

Pengurutan data bedasarkan penilaian yang ada

4. Penentuan Penerima

Hasil yang telah didapatkan setelah data diolah menjadi data yang layak

#### <span id="page-38-0"></span>**3.6. Data Penelitian**

Informasi yang telah dikumpulkan oleh peneliti untuk digunakan dalam penelitian. Data penelitian dapat dikumpulkan melalui berbagai cara seperti wawancara, kuesioner, observasi, eksperimen, dan studi kasus. Data penelitian mempunyai peranan signifikan dalam penelitian karena mampu memberikan informasi dan bukti yang diperlukan dalam melakukan penelitian.

#### <span id="page-38-1"></span>**3.6.1.Jumlah Penduduk**

Berdasarkan data administrasi pemerintah di Gampong, tercatat secara administratif penduduk pada tahun 2022 berjumlah 451 orang yang tersebar di 3 dusun. Laki-laki berjumlah 224 dari keseluruhan populasi, sementara perempuan berjumlah 227.

<span id="page-38-3"></span>

| N <sub>0</sub> | <b>Jurong/Dusun</b> | Jumlah KK | Jenis Kelamin |     | Jumlah |
|----------------|---------------------|-----------|---------------|-----|--------|
|                |                     |           | Lk            | Pr  | (jiwa) |
|                | Sejahtera           | 62        | 90            | 95  | 185    |
| 2              | Bahagia             | 45        | 91            | 87  | 178    |
| 3              | Keude               | 28        | 57            | 48  | 105    |
|                | <b>TOTAL</b>        | 135       | 238           | 230 | 468    |

**Tabel 3. 2. Jumlah Penduduk**

#### <span id="page-38-2"></span>**3.6.2.Jumlah Penduduk Berdasarkan Pekerjaan**

Tabel berikut menunjukkan jumlah penduduk yang bekerja menurut jenis pekerjaan berdasarkan statistik jumlah penduduk yang bekerja di atas:

<span id="page-38-4"></span>

| N <sub>0</sub> | Pekerjaan                  | Jumlah | Laki-<br>laki | Perempuan      |
|----------------|----------------------------|--------|---------------|----------------|
|                | Belum/Tidak Bekerja        | 43     | 27            | 16             |
| $\mathcal{L}$  | Mengurus Rumah Tangga      | 96     |               | 96             |
| 3              | Pelajar/Mahasiswa          | 60     | 37            | 23             |
| 4              | Pensiunan                  | 5      |               | 4              |
|                | Pegawai Negeri Sipil (PNS) | 20     | 3             | $\overline{7}$ |
| 6              | Perdagangan                | 14     | 10            | 4              |

**Tabel 3. 3. Jumlah Penduduk Berdasarkan Pekerjaan**

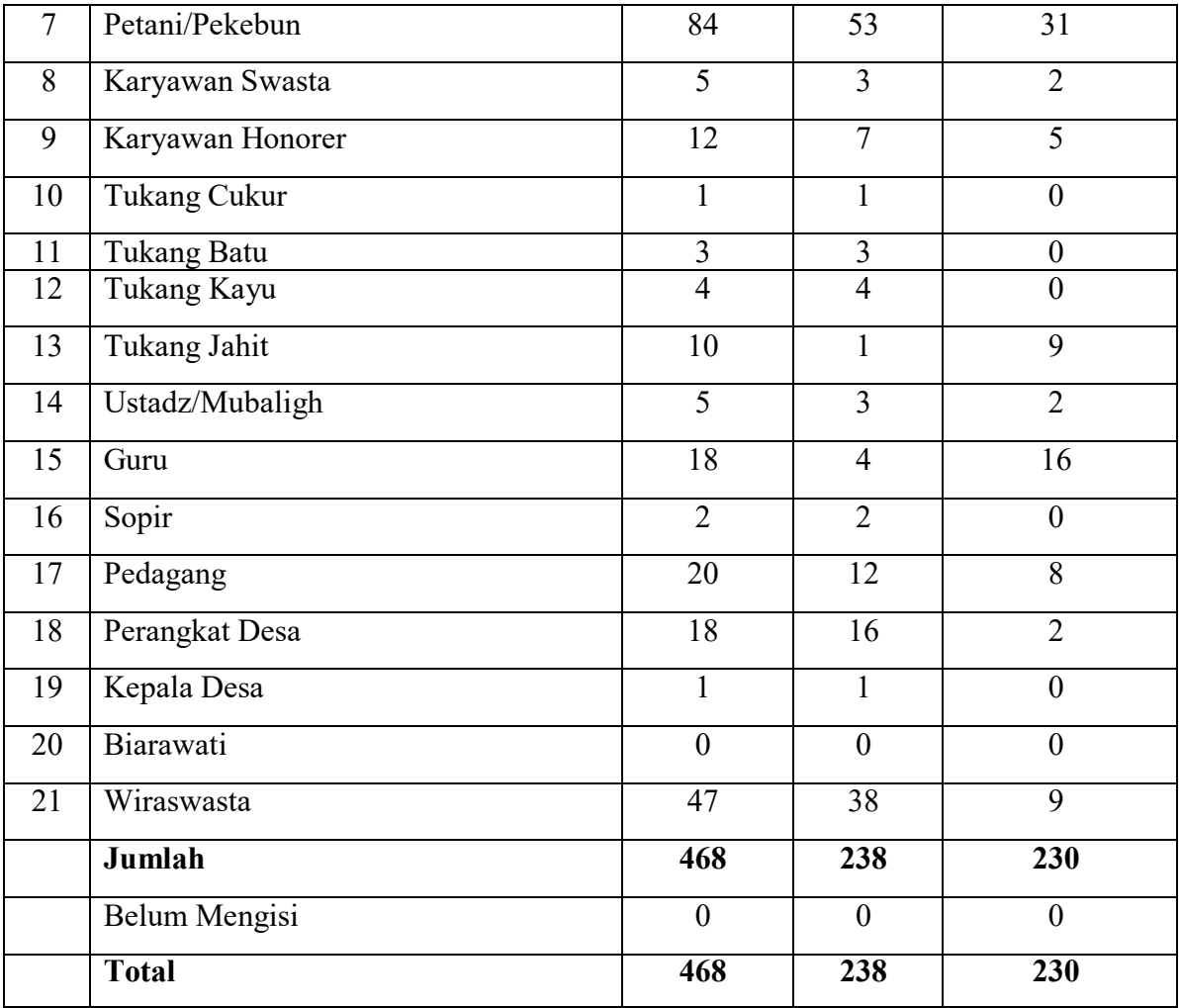

#### **BAB IV**

## **HASIL DAN PEMBAHASAN**

#### <span id="page-40-1"></span><span id="page-40-0"></span>**4.1. Perancangan Sistem**

#### <span id="page-40-2"></span>**4.1.1.Perancangan DFD**

#### 1. DFD Level 0 Diagram Konteks

DFD level 0 memberikan representasi tentang entitas eksternal yang terlibat dalam interaksi dengan sistem dan mengilustrasikan aliran data yang terjadi antara sistem dan entitas tersebut., merangkum sistem sebagai satu proses.

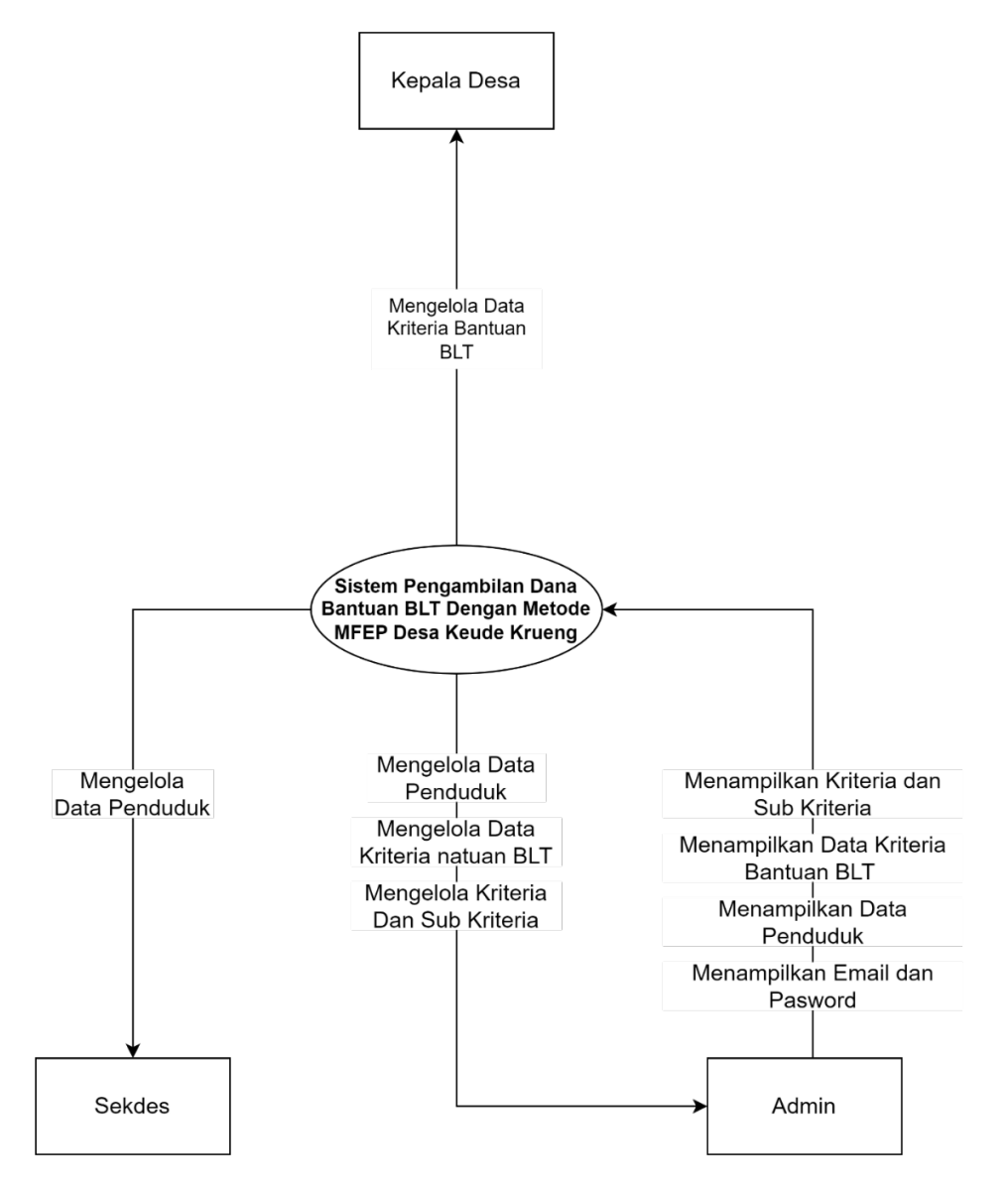

<span id="page-40-3"></span>**Gambar 4. 1. DFD Level 0**

## 2. DFD Level 1

DFD Level 1 memperlihatkan bagaimana alur data berlangsung di dalam sistem dan di antara proses-proses yang lebih terinci.

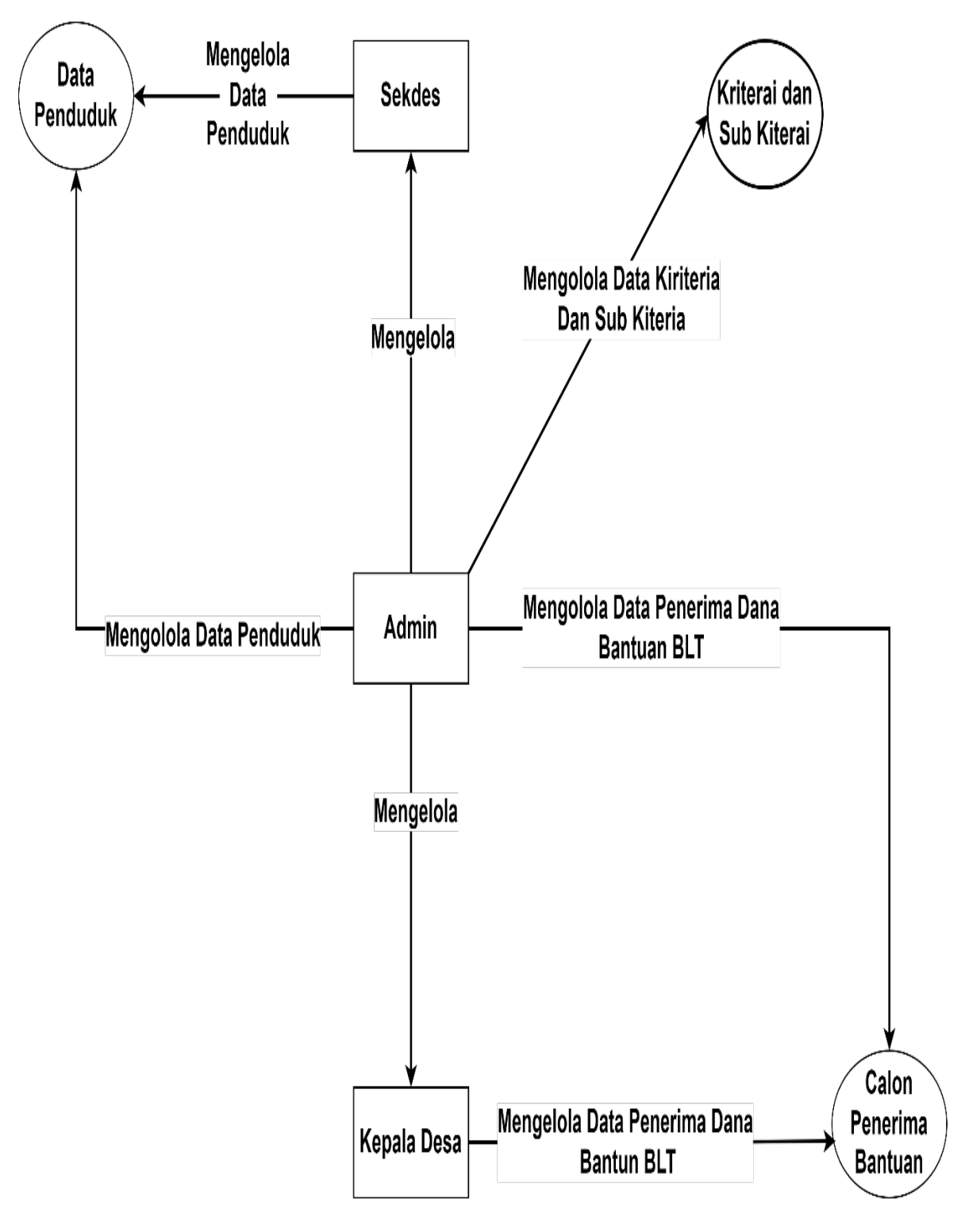

<span id="page-41-0"></span>**Gambar 4. 2. DFD Level 2**

#### 3. DFD Level 2

Diagram ini menyediakan gambaran yang lebih mendalam tentang aktivitas-aktivitas di dalam setiap subproses, aliran data yang terlibat, dan bagaimana setiap proses berinteraksi dengan penyimpanan data atau entitas eksternal.

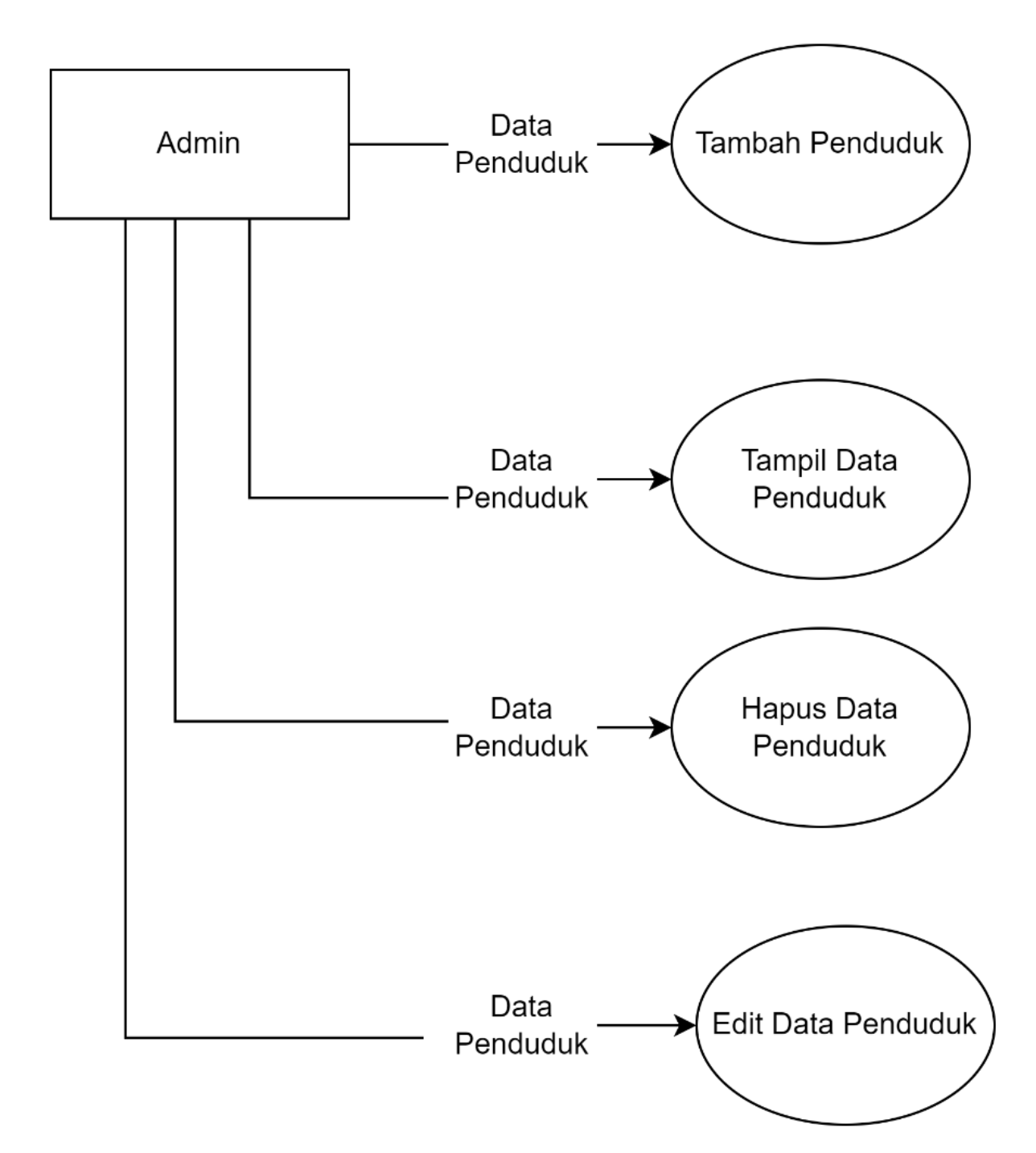

<span id="page-42-0"></span>**Gambar 4. 3. DFD Level 2 Data Penduduk**

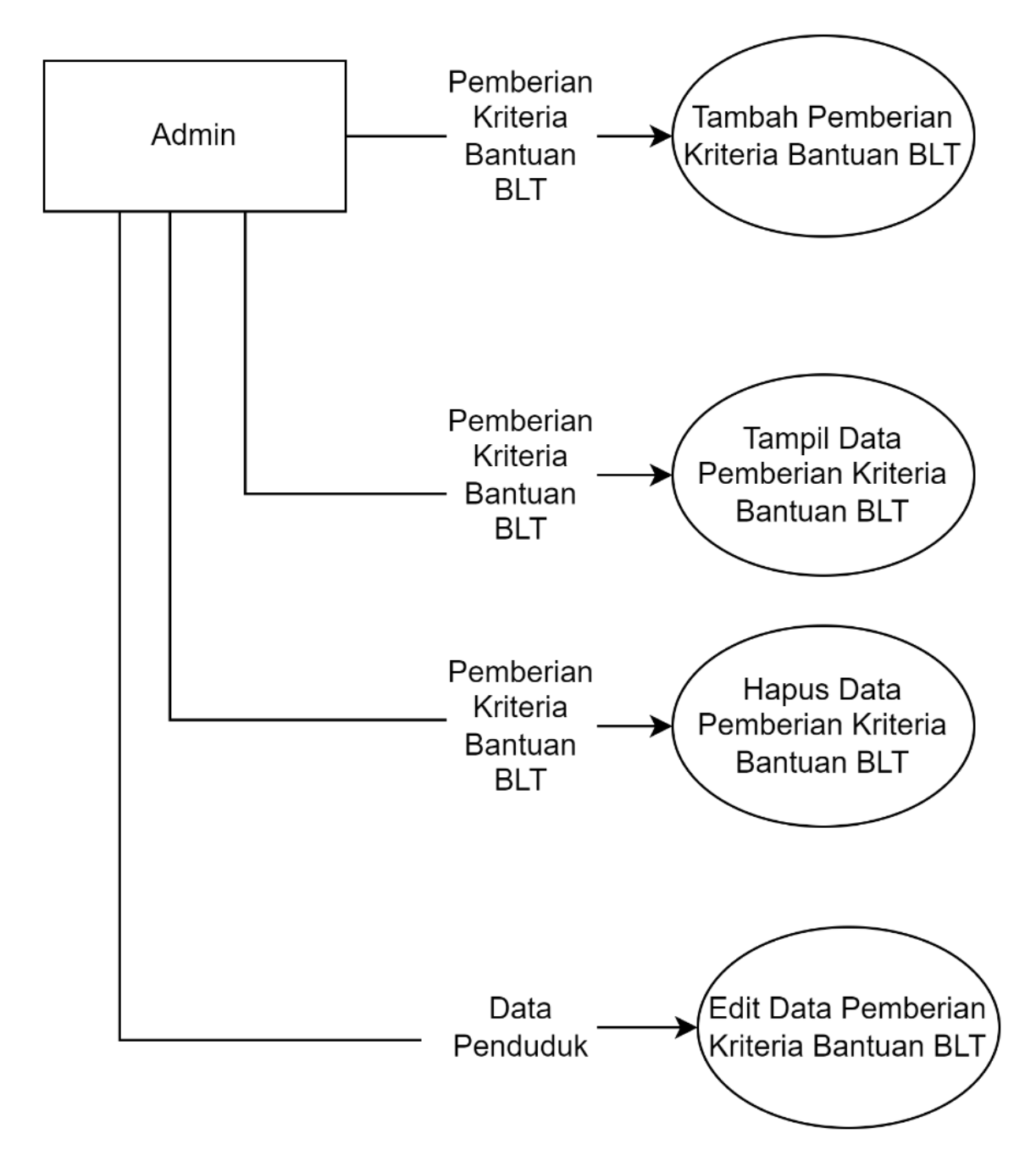

**Gambar 4. 4. DFD Level 2 Pemberian Kriteria BLT**

<span id="page-43-0"></span>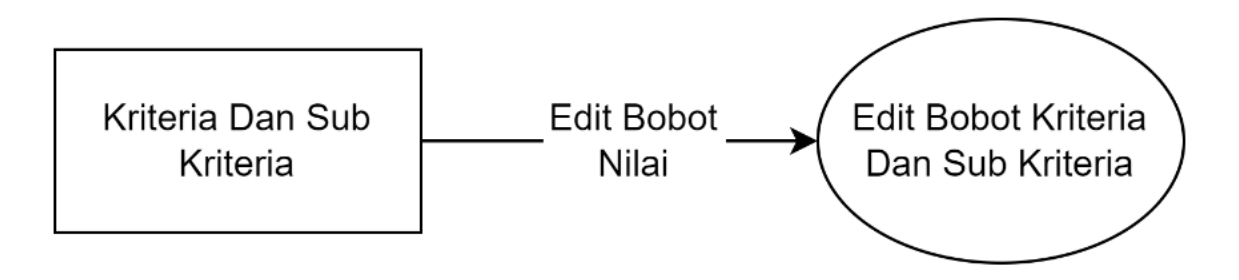

<span id="page-43-1"></span>**Gambar 4. 5. DFD Level 2 Kriteria Dan Sub Kriteria**

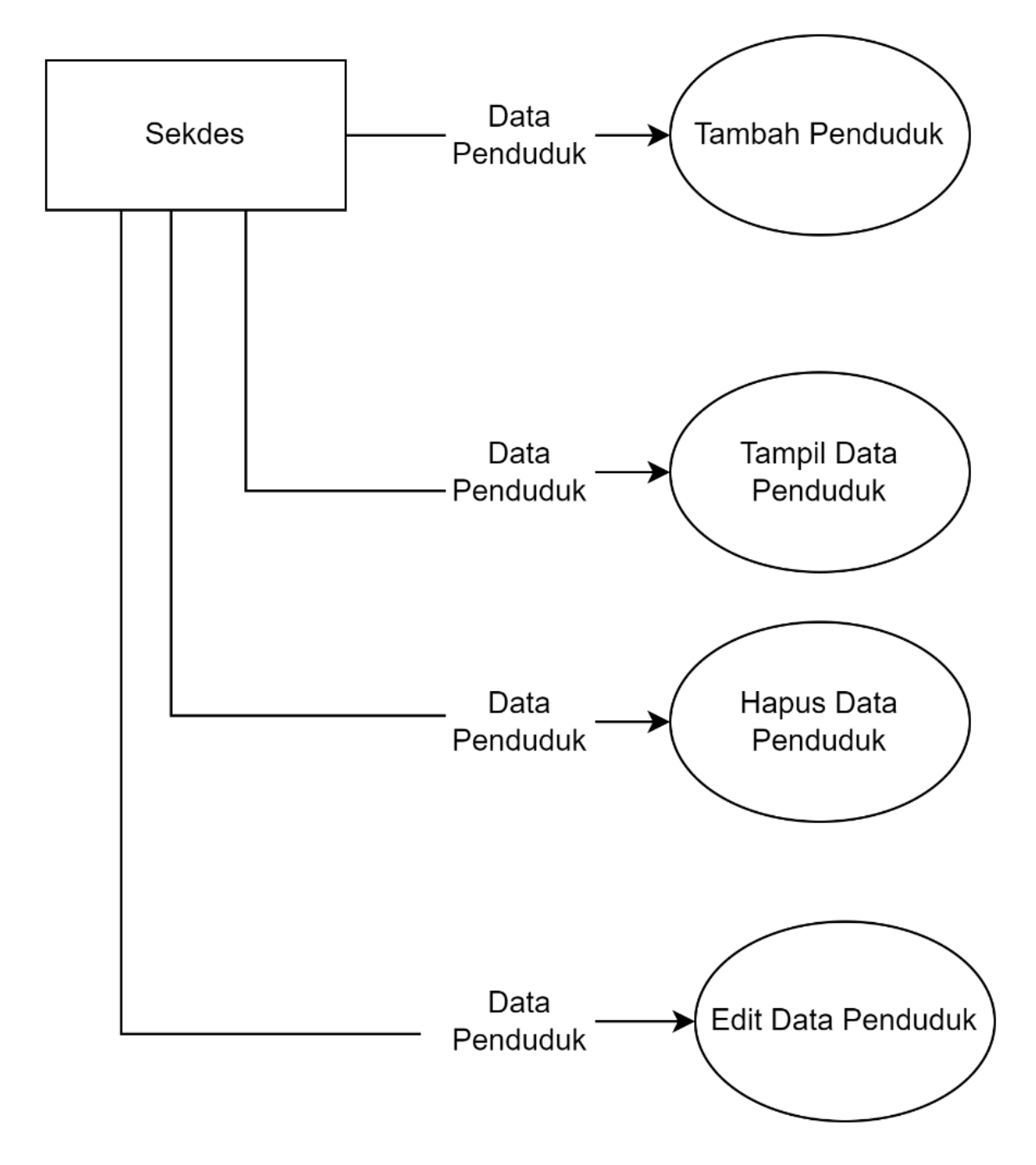

<span id="page-44-0"></span>**Gambar 4. 6. DFD Level 2 Sekdes**

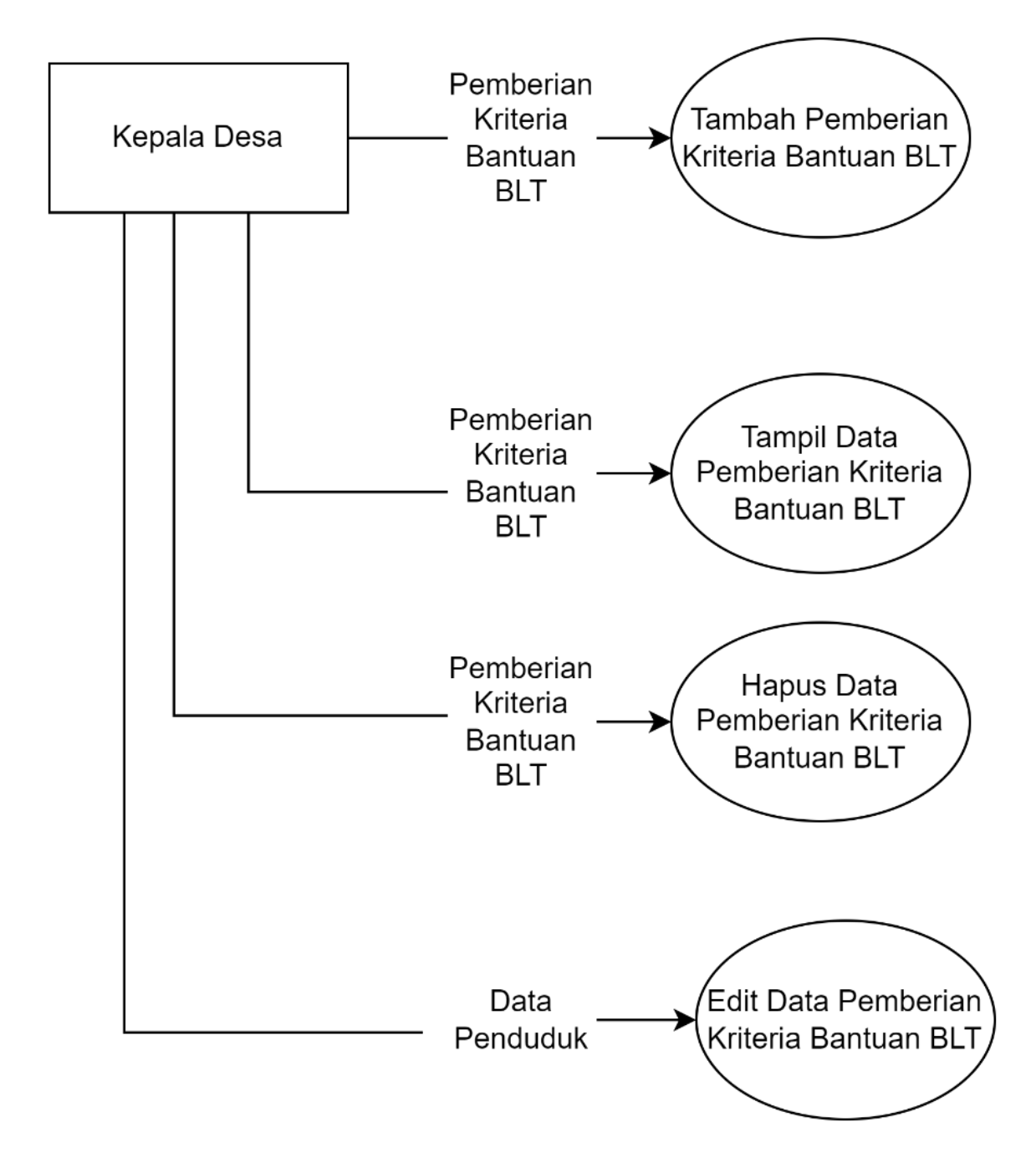

**Gambar 4. 7. DFD Level 2 Kepala Desa**

#### <span id="page-45-1"></span><span id="page-45-0"></span>**4.1.2.ERD**

Digunakan sebagai alat untuk merancang dan memodelkan basis data sebelum implementasi

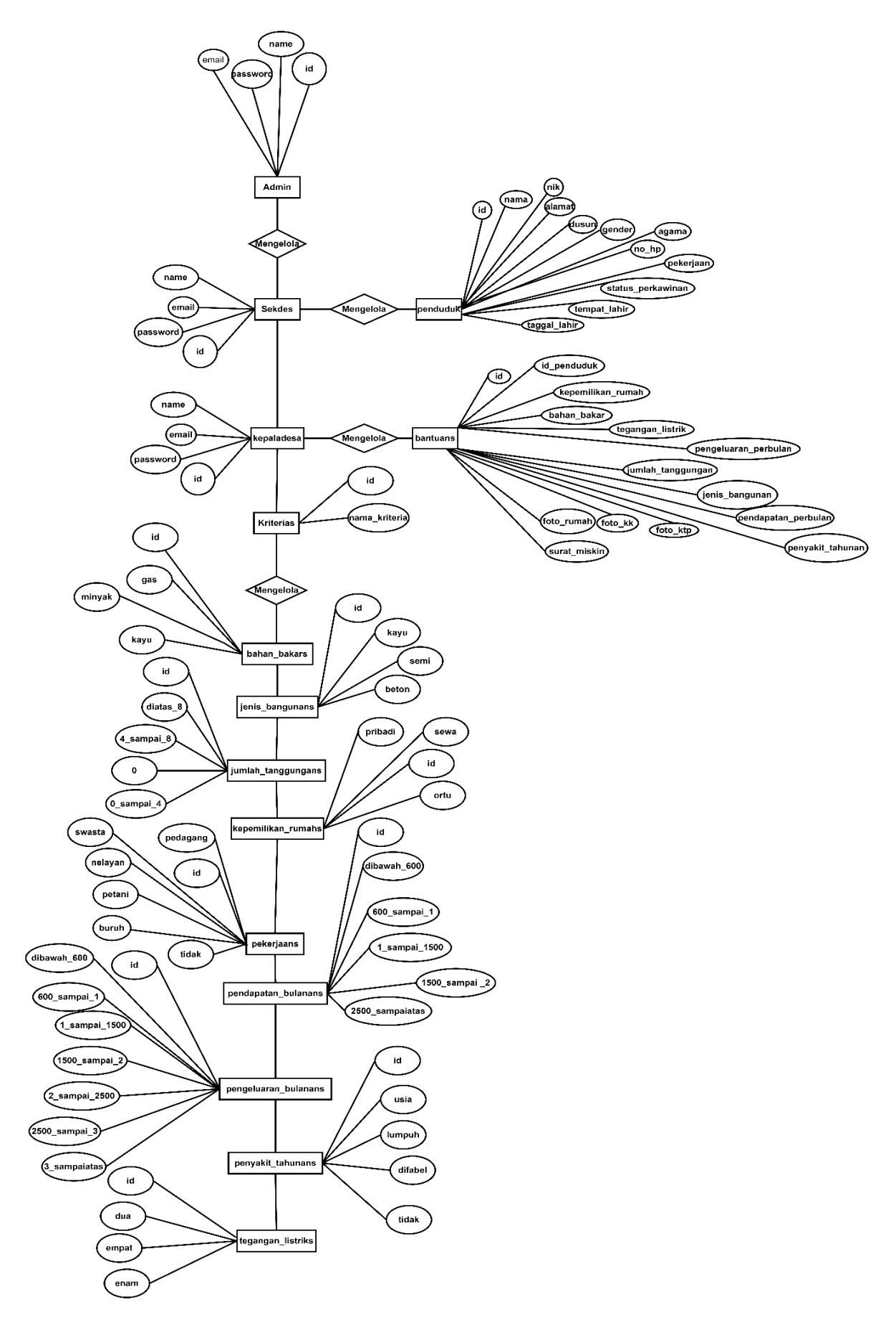

<span id="page-46-0"></span>**Gambar 4. 8. ERD**

<span id="page-47-0"></span>

| Nama    | <b>Tipe</b> | <b>Nilai</b> | Keteranngan |
|---------|-------------|--------------|-------------|
| id      | bigint      |              | primarykey  |
| name    | varchar     | 255          |             |
| email   | varchar     | 255          |             |
| pasword | varchar     | 255          |             |

**Tabel 4. 1. admin**

## **Tabel 4. 2.penduduks**

<span id="page-47-1"></span>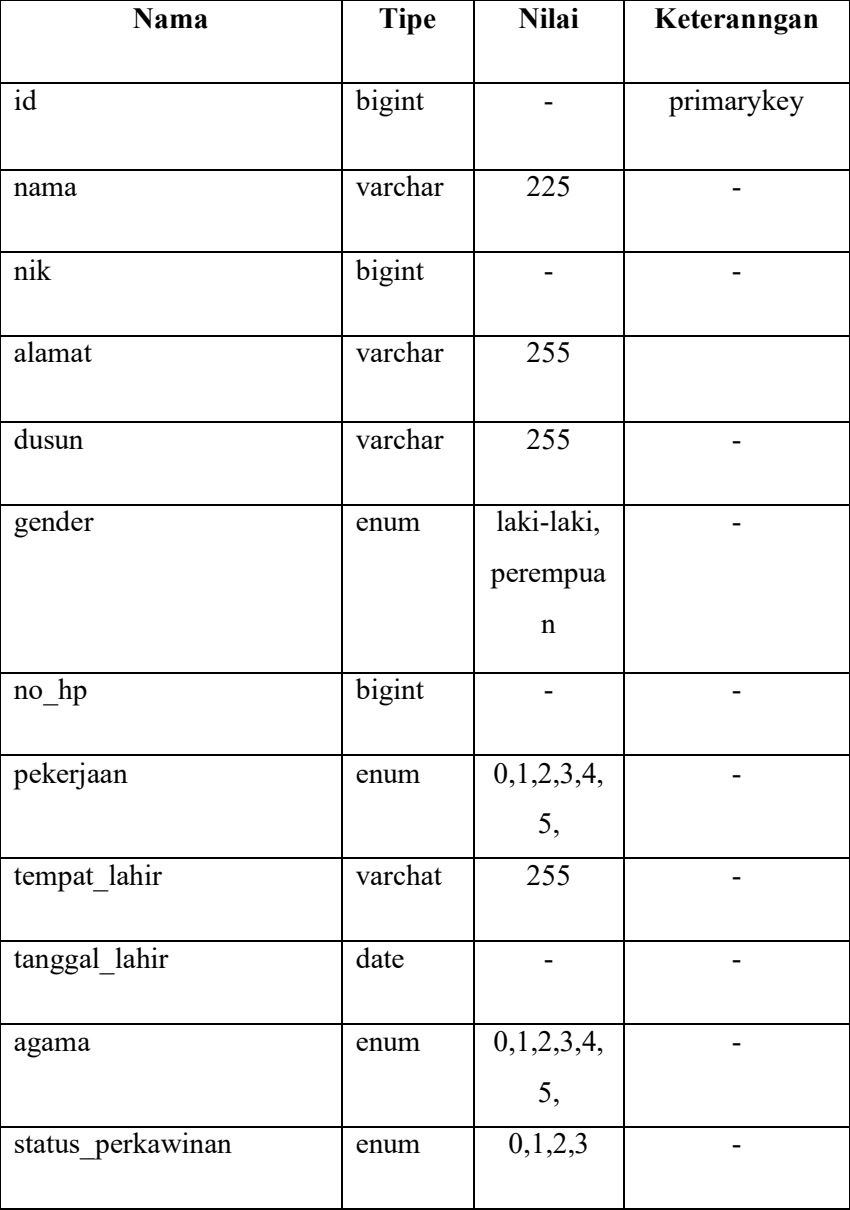

<span id="page-48-0"></span>

| Nama                 | <b>Tipe</b>             | <b>Nilai</b> | Keteranngan |
|----------------------|-------------------------|--------------|-------------|
| Id                   | bigint                  |              | primarykey  |
| id penduduk          | $\overline{\text{int}}$ |              |             |
| kepemilikan_rumah    | enum                    | 0,1,2        |             |
| bahan bakar          | enum                    | 0,1,2        |             |
| Tegangan_listrik     | enum                    | 0,1,2        |             |
| Jenis-bangunan       | enum                    | 0,1,2        |             |
| Jumlah tanggungan    | int                     |              |             |
| penyakit tahunan     | enum                    | 0,1,2,3      |             |
| pendapatan perbulan  | Int                     |              |             |
| pengeluaran_perbulan | Int                     |              |             |
| foto ktp             | varchar                 | 255          |             |
| foto kk              | varchar                 | 255          |             |
| surat miskin         | varchar                 | 255          |             |
| foto_ruma            | varchar                 | 255          |             |

**Tabel 4. 3. bantuans**

## **Tabel 4. 4. kriterias**

<span id="page-48-1"></span>

| Nama           | <b>Tipe</b> | <b>Nilai</b> | Keteranngan |
|----------------|-------------|--------------|-------------|
| Id             | bigint      |              | primarykey  |
| nama kriteraia | varchar     | 255          |             |
| kriteraia      | int         |              |             |

**Tabel 4. 5. Bahan\_bakar**

<span id="page-48-2"></span>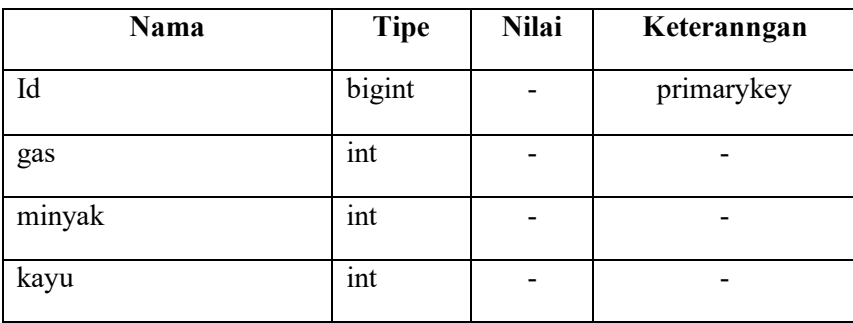

<span id="page-49-0"></span>

| <b>Nama</b> | <b>Tipe</b> | <b>Nilai</b> | Keteranngan |
|-------------|-------------|--------------|-------------|
| id          | bigint      | -            | primarykey  |
| kayu        | int         |              |             |
| semi        | int         |              |             |
| beton       | int         |              |             |

**Tabel 4. 6. jenis\_bangunan**

## **Tabel 4. 7. jumlah\_tanggungan**

<span id="page-49-1"></span>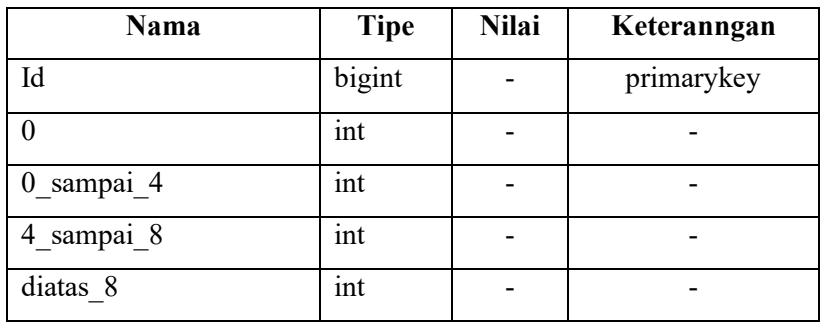

## **Tabel 4. 8. kepemilikan\_rumah**

<span id="page-49-2"></span>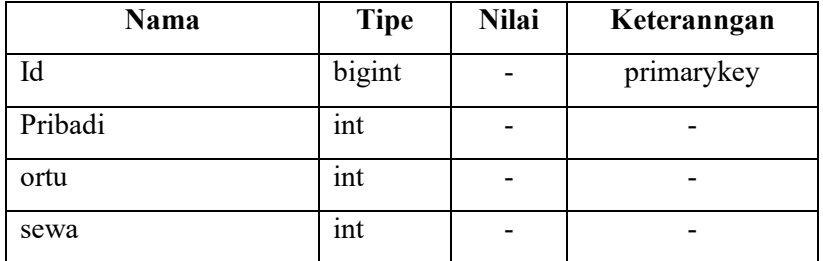

## **Tabel 4. 9. pekerjaans**

<span id="page-49-3"></span>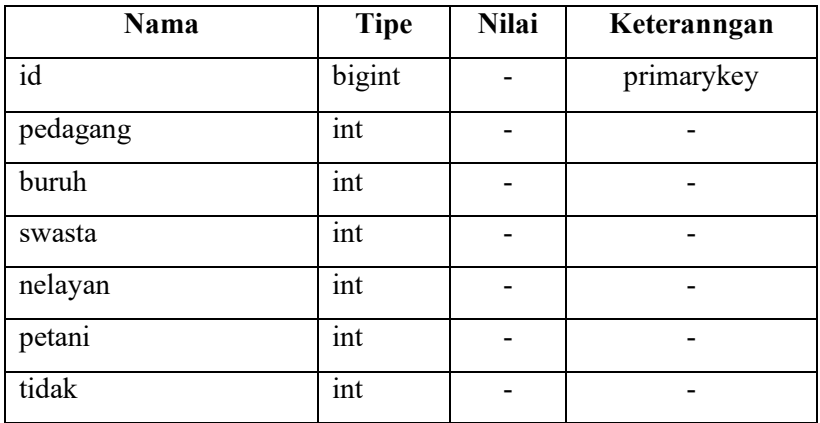

<span id="page-50-0"></span>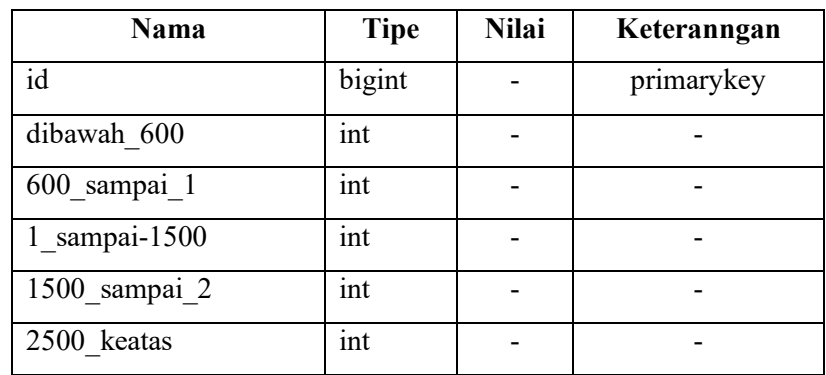

## **Tabel 4. 10. pendapatan\_bulanans**

## **Tabel 4. 11. pengeluaran\_bulanans**

<span id="page-50-1"></span>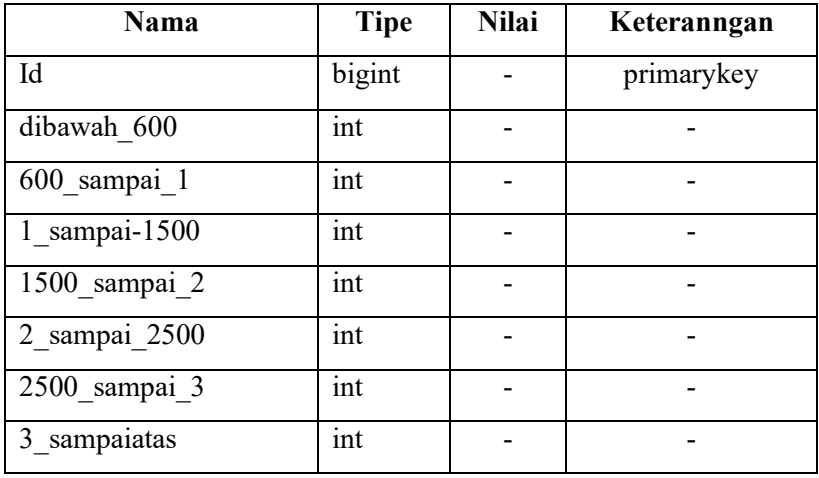

## **Tabel 4. 12. penyakit\_tahunans**

<span id="page-50-2"></span>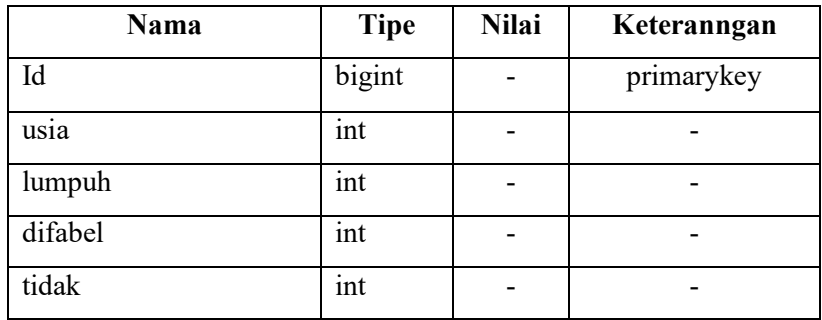

## **Tabel 4. 13. tegangan\_listrik**

<span id="page-50-3"></span>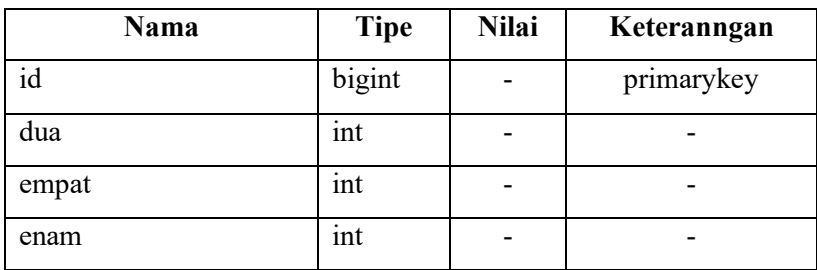

#### <span id="page-51-0"></span>**4.2. Implementasi Program**

Perhitungan menggunakan metode MFEP di iplemensasikan kedalam bentuk *website*, perhitungan MFEP dilakukan secara otomatis dengan manggukan *web*. *Web* dibuat dengan menggunakan *Framework Laravel* 10 dan *Fremework Bootstrap.*

#### <span id="page-51-1"></span>**4.2.1.Tampilan Halaman Dan** *Form Login*

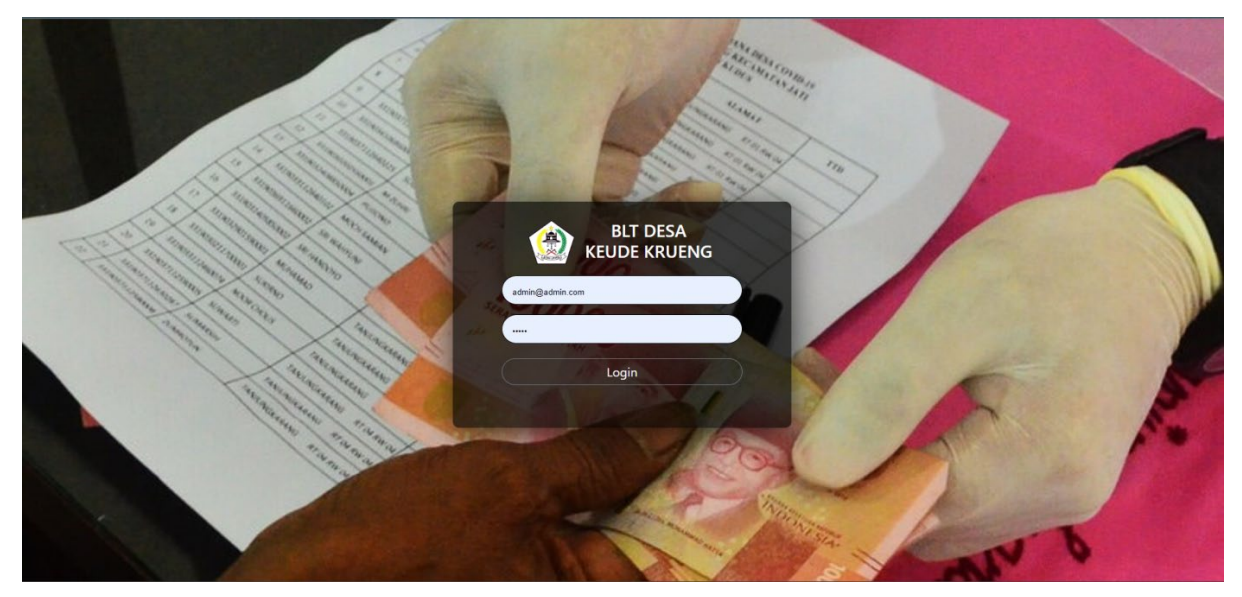

**Gambar 4. 9. Tampilan** *Login*

<span id="page-51-2"></span>Admin masuk ke sistem menggunakan formulir dan halaman ini. Administrator akan mengakses sistem jika alamat email dan kata sandinya akurat. Pesan yang menyatakan "*Email/Password* salah" akan muncul jika tidak benar.

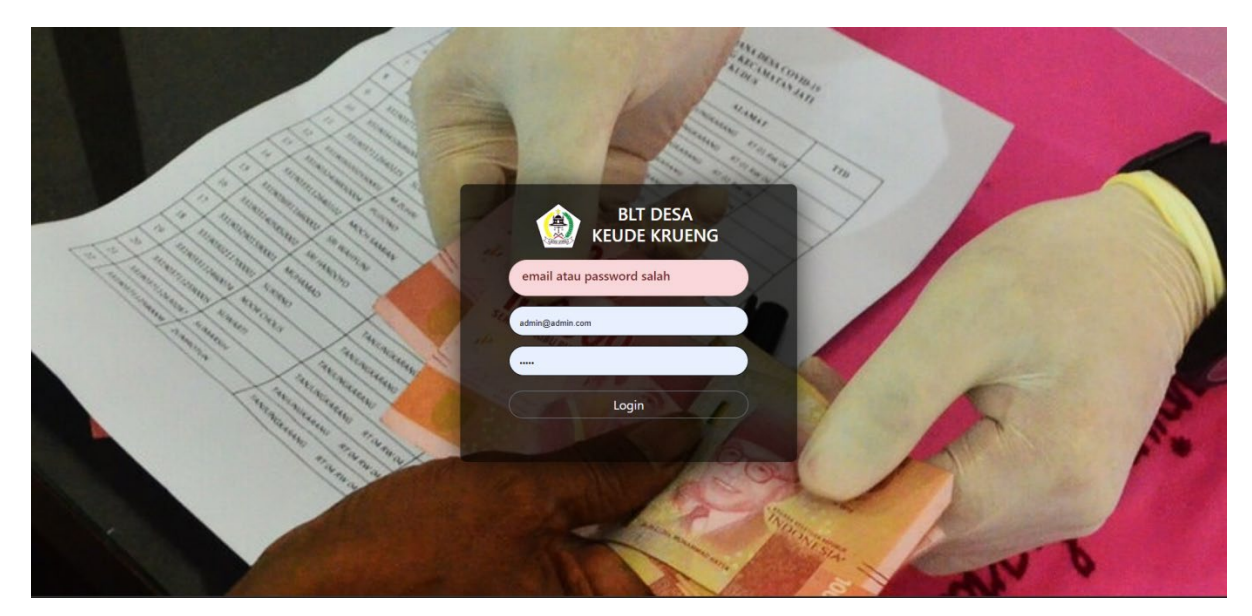

**Gambar 4. 10.** *Login* **Jika Salah**

<span id="page-52-1"></span><span id="page-52-0"></span>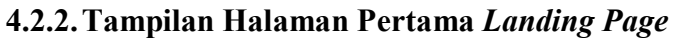

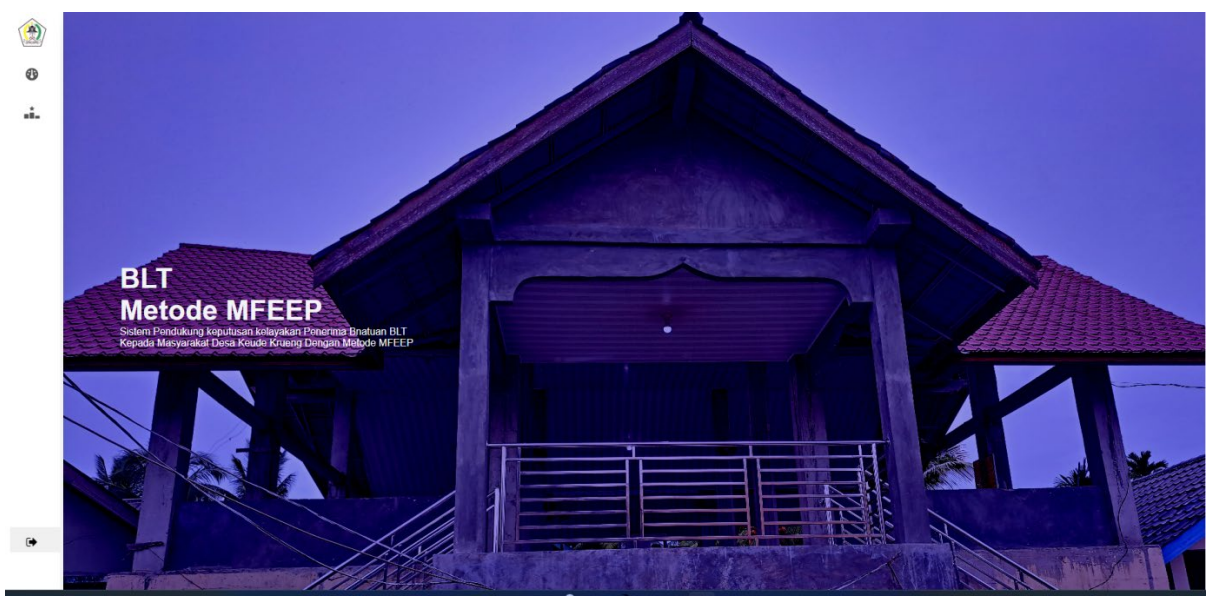

**Gambar 4. 11. Tampilan** *Landing Page*

<span id="page-52-2"></span>Bagian ini merupakan halaman pertama yang akan di tampilkan saat admin berhasil masuk kedalam sistem terebut.

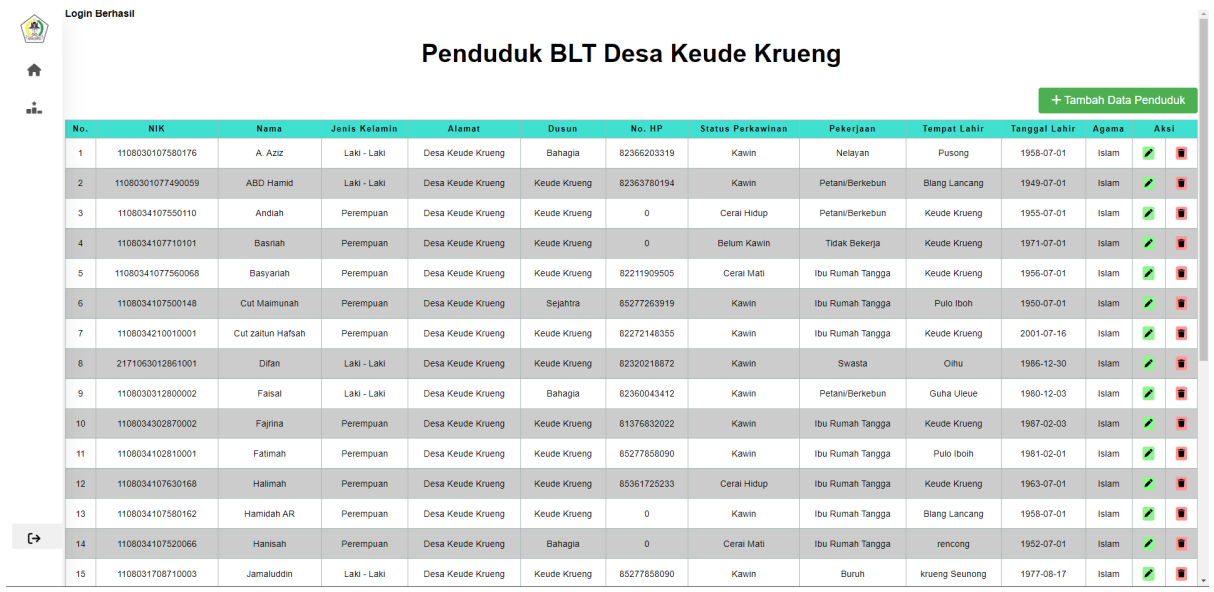

#### <span id="page-53-0"></span>**4.2.3.Tampilan Data Penduduk Atau Data Alternatif**

**Gambar 4. 12. Data Penduduk**

<span id="page-53-2"></span>Halaman ini berfungsi sebagai dashboard. Informasi masyarakat yang tinggal di Desa Keude Krueng dapat dilihat pada halaman ini.

<span id="page-53-1"></span>**4.2.4.Tampilan** *Form* **Tambah Data Penduduk Atau Data Alternatif**

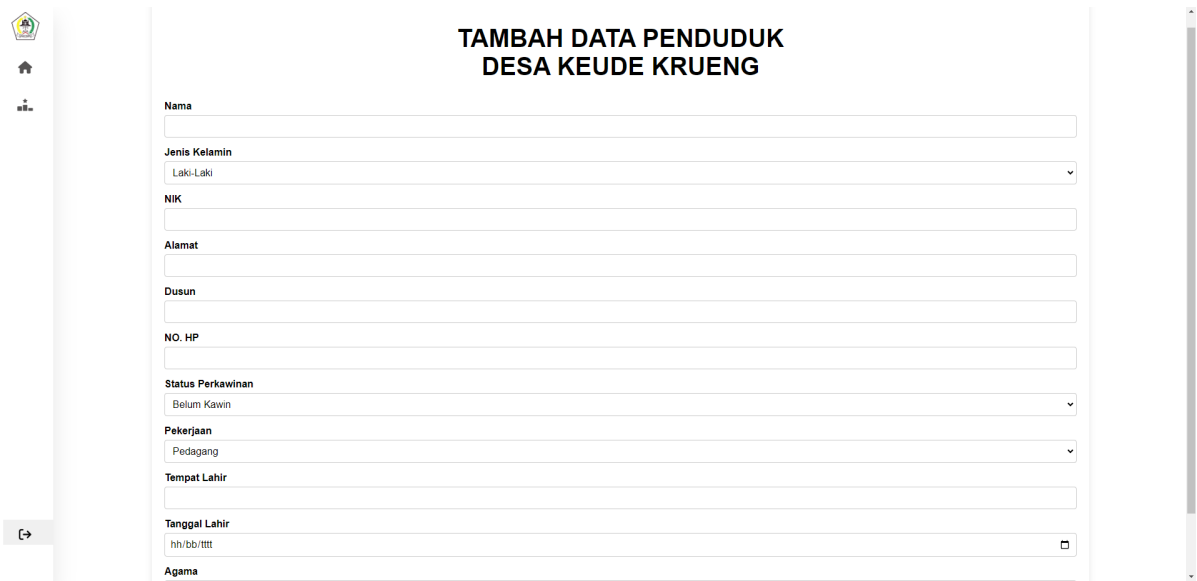

#### **Gambar 4. 13.** *Form* **Tambah Data Penduduk**

<span id="page-53-3"></span>Informasi tentang penduduk desa dimasukkan menggunakan form di halaman ini. Cara mengakses halaman ini adalah dengan mengklik tombol tambah data penduduk

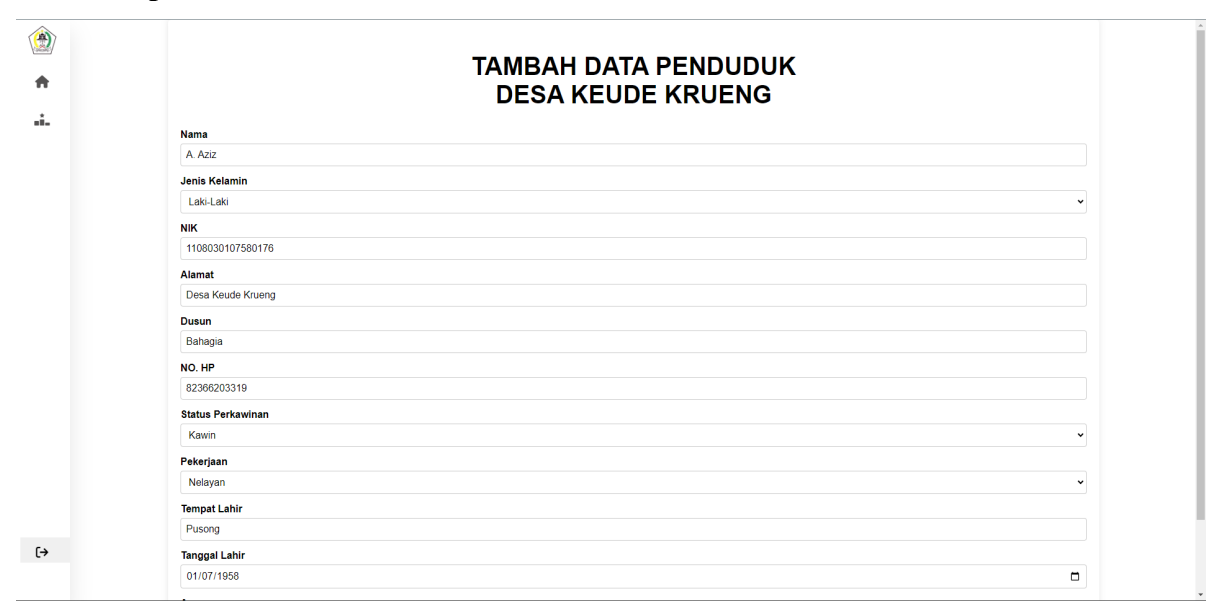

<span id="page-54-0"></span>**4.2.5.Tampilan** *Form* **Ubah Data Penduduk Atau Data Alternatif**

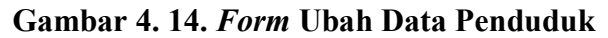

<span id="page-54-2"></span>Halaman dan Formulir ini digunakan untuk melakukan modifikasi terhadap data penduduk. Sama halnya Halaman dan Form tambah data barang, setiap data sudah terintegrasi atau berhubungan dengan cara mengeclik tombol warna hijau disebelah kanan.

|                |                    |            |                   |                                      |              | Pemberian Kriteria BLT Desa Keude Krueng |                            |                       |                          |                  |                                              |                        |                      |                   |                |                 |               |                              |    |      |
|----------------|--------------------|------------|-------------------|--------------------------------------|--------------|------------------------------------------|----------------------------|-----------------------|--------------------------|------------------|----------------------------------------------|------------------------|----------------------|-------------------|----------------|-----------------|---------------|------------------------------|----|------|
|                |                    |            |                   |                                      |              |                                          |                            |                       |                          |                  |                                              |                        |                      |                   |                |                 |               | + Tambah Data Penerima       |    |      |
| No.            | <b>NIK</b>         | Nama       | Jenis<br>Kelamin  | Alamat                               | No. HP       | Pekeriaan                                | Kepemilikan<br>Rumah       | Bahan<br><b>Baker</b> | Tegangan<br>Listrik      | Jenis            | <b>Jumlah</b><br>Bangunan Tanggungan Tahunan | Penvakit               | Pend.<br>Perbulan    | Peng.<br>Perbulan | <b>KTP</b>     | Foto Foto<br>KK | Foto<br>Rumah | Surat Nilai<br><b>Miskin</b> |    | Aksi |
|                | 1108030107880312   | Khairil    | Laki - Laki       | Desa<br>Keude<br>Krueng              | 82272148355  | Tidak Bekerla                            | Rumah<br>Orang<br>Tua/Anak | Kavu<br>Bakar         | $\mathfrak{D}$<br>Ampere | Semi<br>Permanen | $\mathbb{O}$                                 | <b>Difabel</b>         | Rp.<br>300,000       | Rp.<br>500,000    | $\odot$        | $\bullet$       | $\bullet$     | $\odot$                      | 81 |      |
| $\overline{2}$ | 1108034107560063   | Zalnabah   | Perempuan         | Desa<br>Keude<br>Krueng              | 85261119     | <b>Ibu Rumah</b><br>Tangga               | Rumah<br>Orang<br>Tua/Anak | Gas<br>LPG            | $\mathbb{Z}$<br>Ampere   | Beton            | $\overline{2}$                               | Katena<br><b>IESIA</b> | <b>Rp</b><br>400,000 | Rp.<br>4,000,000  | $\bullet$      | $\bullet$       | $\circ$       | $\bullet$                    | 80 |      |
| $\mathbf{3}$   | 1108030312800002   | Faisal     | Laki - Laki       | Desa<br>Koude<br>Kruena              | 82360043412  | PetanvBerkebun                           | Rumah<br>Sewa              | Gas<br><b>LPG</b>     | z.<br>Ampere             | Kavu             | 3.                                           | Tidak<br>Ada           | Rp.<br>5.000.000     | Rp.<br>6,000,000  | $\bullet$      | $\bullet$       | $\bullet$     | $\circ$                      | 79 |      |
| a.             | 11080341077560068  | Basyariah  | Perempuan         | Desa<br>Keude <sup>®</sup><br>Krueng | 82211909505  | <b>Ibu Rumah</b><br>Tanqua               | Rumah<br>Pribadi           | Gas<br>LPG.           | $\mathbf{2}$<br>Ampere   | Kayu             | 1                                            | Karena<br><b>Usia</b>  | Rp.<br>1,000,000     | Rp.<br>1.000.000  | $\bullet$      | $\bullet$       | $\bullet$     | $\bullet$                    | 77 |      |
| 5              | 1108034102810001   | Fatimah    | Perempuan         | Desa<br>Keude<br>Krueng              | 85277858090  | <b>Ibu Rumah</b><br>Tangga               | Rumah<br>Pribadi           | Gas<br><b>LPG</b>     | $\mathbf{2}$<br>Ampere   | Beton            | 5                                            | Tidak<br>Ada           | Rp.<br>150,000       | Rp.<br>3,000,000  | $\bullet$      | $\bullet$       | $\bullet$     | $\bullet$                    | 77 |      |
| <b>G</b>       | 1108031706710003   | dibbutamat | $Laki - Laki$     | Desa<br>Keude<br>Krueng              | 65277656090  | Buruh                                    | Rumah<br>Pribadi           | Gas<br>LPG            | $\mathbf{2}$<br>Ampore   | Beton            | 5                                            | Tidak<br>Ada           | Rp.<br>300,000       | Rp.<br>3,000,000  | $\bullet$      | $\bullet$       | $\bullet$     | $\bullet$                    | 75 | ╭    |
| 7              | 1111082501890001   | Marzuki    | $L$ aki - $L$ aki | Desa<br>Keude<br>Krueng              | 83849389194  | Burub                                    | Rumah<br>Orang<br>Tua/Anak | Gas<br><b>LPG</b>     | $\mathbf{2}$<br>Ampere   | Beton            | $\sim$                                       | Tidak<br>Ada           | Rp.<br>1,000,000     | Rp.<br>3,000,000  | $\circledcirc$ | $\odot$         | $\bullet$     | $\boldsymbol{\omega}$        | 75 |      |
| B.             | 110803324404900002 | Muktar     | Laki Laki         | <b>Desa</b><br>Keude<br>Krueng       | P10366203319 | Petani/Berkehun                          | Rumah<br>Orano<br>Tua/Anak | Gas<br>LPG            | $\mathbb{Z}$<br>Ampere   | Beton            | $\overline{2}$                               | Tidak<br>Ada           | Rp:<br>800,000       | Rp.<br>1,500.000  | $\bullet$      | $\circ$         | $\circ$       | $\circ$                      | 75 |      |
| <b>G</b>       | 1108033112570001   | Hasansyah  | Laki - Laki       | Desa<br>Keude<br>Krueng              | $^{\circ}$   | Petani/Berkebun                          | Rumah<br>Pribadi           | Gas<br><b>LPG</b>     | $\overline{2}$<br>Ampere | <b>Beton</b>     | 3                                            | Tidak<br>Ada           | Rp.<br>1,200,000     | Rp.<br>3.000.000  | $\bullet$      | $\odot$         | $\bullet$     | $\bullet$                    | 75 |      |

<span id="page-54-1"></span>**4.2.6.Tampilan Halaman Data Penerima Atau Perhitungan Otomatis BLT**

<span id="page-54-3"></span>**Gambar 4. 15. Halaman Calon Penerima**

Halaman ini merupakan halaman untuk manampilkan nama penduduk serta bobot nilai yang telah di jumlah kan sesuia dengan kriteria yang ada secara otomatis 42 dengan menggunkan metode MFEP, dan juga manampilkan perangkingan dari nilai tertinggi sampai nilai terendah.

|                          | <b>TAMBAH DATA PENERIMA BLT</b>        |
|--------------------------|----------------------------------------|
|                          | <b>DESA KEUDE KRUENG</b>               |
| $NIK$ :                  |                                        |
| 1108030312800002         | $\check{~}$                            |
| Kepemilikan Rumah:       |                                        |
| Rumah Pribadi            | $\check{~}$                            |
| <b>Bahan Bakar:</b>      |                                        |
| Gas LPG                  | $\checkmark$                           |
| <b>Tegangan Listrik:</b> |                                        |
| 2 Ampere                 | $\checkmark$                           |
| Jenis Bangunan:          |                                        |
| Kayu                     | $\checkmark$                           |
| Jumlah Tanggungan:       |                                        |
|                          |                                        |
| <b>Nilai Aset:</b>       |                                        |
| Tidak Memiliki Aset      | $\checkmark$                           |
| Pendapatan Per Bulan:    |                                        |
|                          |                                        |
| Pengeluaran Per Bulan:   |                                        |
|                          |                                        |
| Foto KTP:                |                                        |
|                          | Pilih File Tidak ada file yang dipilih |

<span id="page-55-0"></span>**4.2.7.Tampilan** *Form* **Tambah Data Penerima Atau Perhitungan BLT**

**Gambar 4. 16.** *Form* **Tambah Data Penerima**

<span id="page-55-1"></span>Halaman dan formulir ini digunakan untuk menambah kan kriteria pada penduduk desa agar dapat dihitung jumlah nilai bobot pada setiap warga desa dan melukukan perangkingan, halaman ini dapat di akses degan cara menekan tombol tambah data.

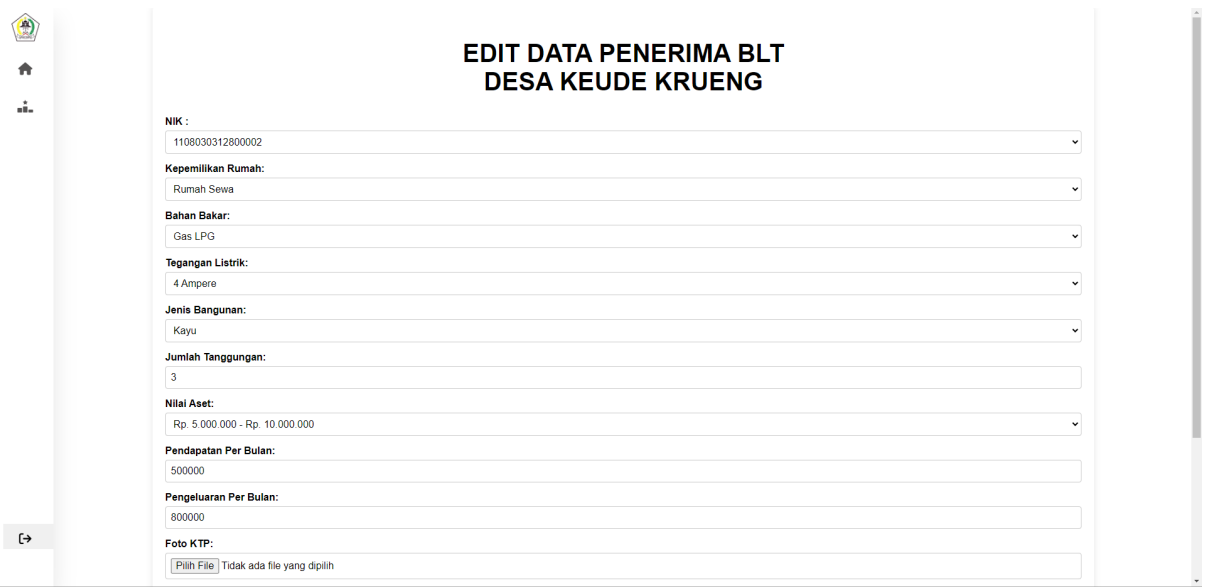

#### <span id="page-56-0"></span>**4.2.8.Tampilan** *Form* **Ubah Data Atau Perhutungan BLT**

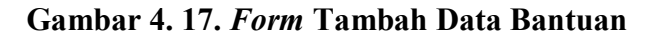

<span id="page-56-2"></span>Halaman dan Form ini digunakan untuk mengubah data apabila terjadi kesalahan dalam pengimputan data kriterai dalam perhitungan terhap bobot nilai pada kriteria, halaman ini dapat di akses dengan cara menkan tombol warna hijau pada bagian sebelah kiri.

| 働                    |                    |                                  |        |                         | Pemberian Kriteria BLT Desa Keude Krueng |                 |                                |      |  |  |  |
|----------------------|--------------------|----------------------------------|--------|-------------------------|------------------------------------------|-----------------|--------------------------------|------|--|--|--|
| $\circledcirc$       | No.                | Nilai<br>Aksi<br><b>Kriteria</b> |        |                         |                                          |                 |                                |      |  |  |  |
| 骨                    | $\blacksquare$     |                                  |        | Pekerjaan               |                                          |                 | $\overline{2}$                 | ∕    |  |  |  |
| á.                   | $\overline{2}$     |                                  |        | Kepemilikan Rumah       |                                          |                 | $\mathbf{1}$                   | ╭    |  |  |  |
|                      | 3 <sup>1</sup>     |                                  |        | <b>Bahan Bakar</b>      |                                          |                 | $\mathbf{I}$                   | ×    |  |  |  |
| $ $ dil              | $\overline{a}$     |                                  |        | <b>Tegangan Listrik</b> |                                          |                 | $\mathbf{1}$                   | ╭    |  |  |  |
|                      | 5                  |                                  |        | Jenis Bangunan          |                                          |                 | $\overline{1}$                 | ×    |  |  |  |
|                      | 6                  |                                  |        | Jumlah Tanggungan       |                                          | $\mathbf{1}$    | ╭                              |      |  |  |  |
|                      | $\mathbf{7}$       |                                  |        | Penyakit Bawaaan        |                                          | 1               | ×                              |      |  |  |  |
|                      | 8                  |                                  |        | Pendapatan Perbulan     | $\blacksquare$                           | ╭               |                                |      |  |  |  |
|                      | $\overline{9}$     |                                  |        | Pengeluaran Perbulan    |                                          | $\overline{1}$  | ×                              |      |  |  |  |
|                      |                    |                                  |        | <b>Total Nilai</b>      |                                          | 10 <sup>°</sup> |                                |      |  |  |  |
|                      | Kriteria Pekerjaan |                                  |        |                         |                                          |                 |                                |      |  |  |  |
|                      | Pedagang           | Buruh                            | Swasta | Nelayan                 | Petani/Berkebun                          |                 | Tidak Bekerja/Ibu Rumah Tangga |      |  |  |  |
| $\ddot{\phantom{a}}$ | 10                 | 80                               | 60     | 70                      | 100                                      |                 | 90                             |      |  |  |  |
|                      |                    |                                  |        |                         |                                          |                 |                                | Edit |  |  |  |

<span id="page-56-1"></span>**4.2.9.Tampilan Kriteria Dan Sub Kriteria**

**Gambar 4. 18. Tampilan Kriteria**

<span id="page-56-3"></span>Halaman ini digunakan untuk ngubah nilai bobot pada kriteria dan sub kriteria yang mana terhubung dengan tampilan penerima dana.

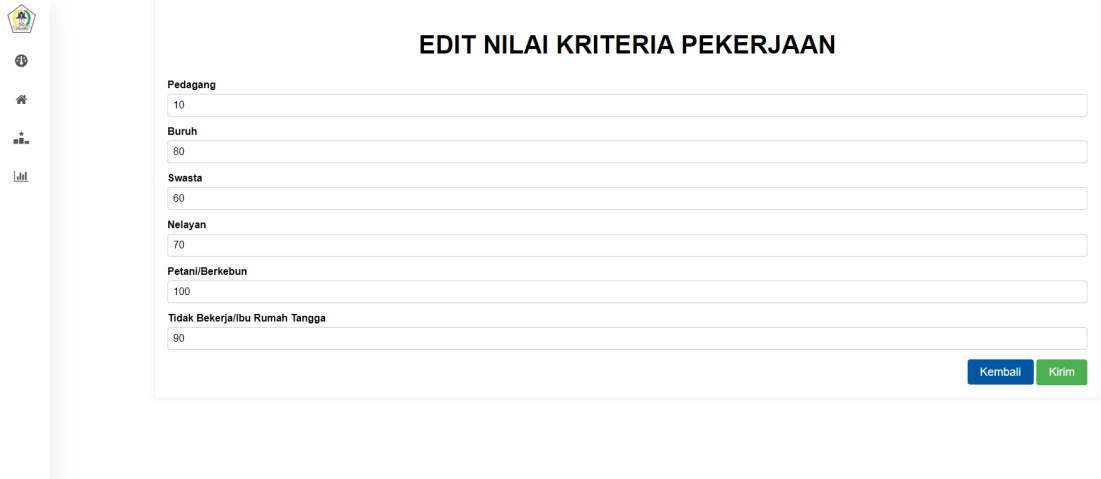

### <span id="page-57-0"></span>**4.2.10. Tampilan Edit Nilai Kriteria Dan Sub Kriteria**

**Gambar 4. 19. Halaman Edit Nilai Kriteria dan Sub Kriteria**

<span id="page-57-2"></span>Form ini udah mengubah nilai bobot pada setiap kiteria untuh dijumlahkan pada halaman penerima bantuan.

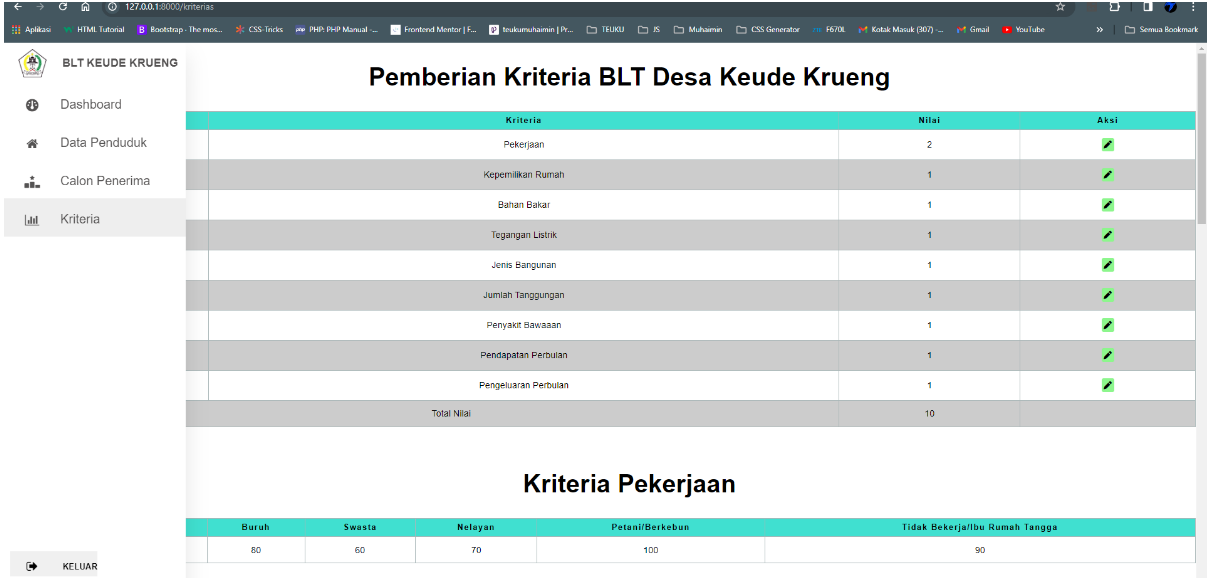

## <span id="page-57-1"></span>**4.2.11. Tampilan Sidebar**

 $\begin{array}{c} \bullet \\ \end{array}$ 

<span id="page-57-3"></span>**Gambar 4. 20. Tampilan** *Sidebar*

Tampilan sidebar ini memuat menu *leanding page* data penduduk yang mana untuk memuat tabel penduduk, juga memuat menu kehalaman calon penerima bantuan BLT, menu kriteria serta manu *log out* untuk keluar dari sistem

#### <span id="page-58-0"></span>**4.3. Perhitungan Tabel Alternatif**

Dalam Penelitian ini terlibat dalam konteks suatu situasi kasus, di mana calon penerimaan dana BLT di daftrakan oleh aparat desa sebagai penerima dana bantuan tersebut, petugas dapat melakukan penyeleksian terhadap masyarat yang barhak menerima dana bantuan tersebut dengan akurat dan tepat sasaran. dengan melakukan perhituagn manual tersebut meenggunakan sitem Keputusan.

<span id="page-58-1"></span>

| NO             | <b>Nama</b>       | Pekerjaan                      | Pendapatan | Pengeluran |
|----------------|-------------------|--------------------------------|------------|------------|
| 1              | Khairil           | Tidak Bekerja/Ibu Rumah Tangga | 300.000    | 500.000    |
| $\overline{2}$ | Faisal            | Petani/Berkebun                | 5.000.000  | 6.000.000  |
| $\overline{3}$ | Basyariah         | Tidak Bekerja/Ibu Rumah Tangga | 1.000.000  | 1.000.000  |
| $\overline{4}$ | Andiah            | Petani/Berkebun                | 300.000    | 400.000    |
| 5              | Muktar            | Petani/Berkebun                | 800.000    | 1.500.000  |
| 6              | Zainabah          | Tidak Bekerja/Ibu Rumah Tangga | 400.000    | 4.000.000  |
| $\overline{7}$ | <b>ABD</b> Hamid  | Petani/Berkebun                | 800.000    | 1.000.000  |
| 8              | Cut Zaitun Habsah | Tidak Bekerja/Ibu Rumah Tangga | 2.000.000  | 1.500.000  |
| 9              | Hamidah AR        | Tidak Bekerja/Ibu Rumah Tangga | 300.000    | 900.000    |
| 10             | Fajrina           | Tidak Bekerja/Ibu Rumah Tangga | 300.000    | 1.500.000  |
| 11             | T. Hasansyah      | Petani/Berkebun                | 1.200.000  | 3.000.000  |
| 12             | Fatimah           | Tidak Bekerja/Ibu Rumah Tangga | 150.000    | 3.000.000  |
| 13             | Manfarisyah       | Tidak Bekerja/Ibu Rumah Tangga | 900.000    | 600.000    |
| 14             | Marzuki           | <b>Buruh</b>                   | 1.000.000  | 3.000.000  |
| 15             | Nuraini           | Petani/Berkebun                | 1.500.000  | 1.500.000  |

**Tabel 4. 14. Perhitungan Alternatif**

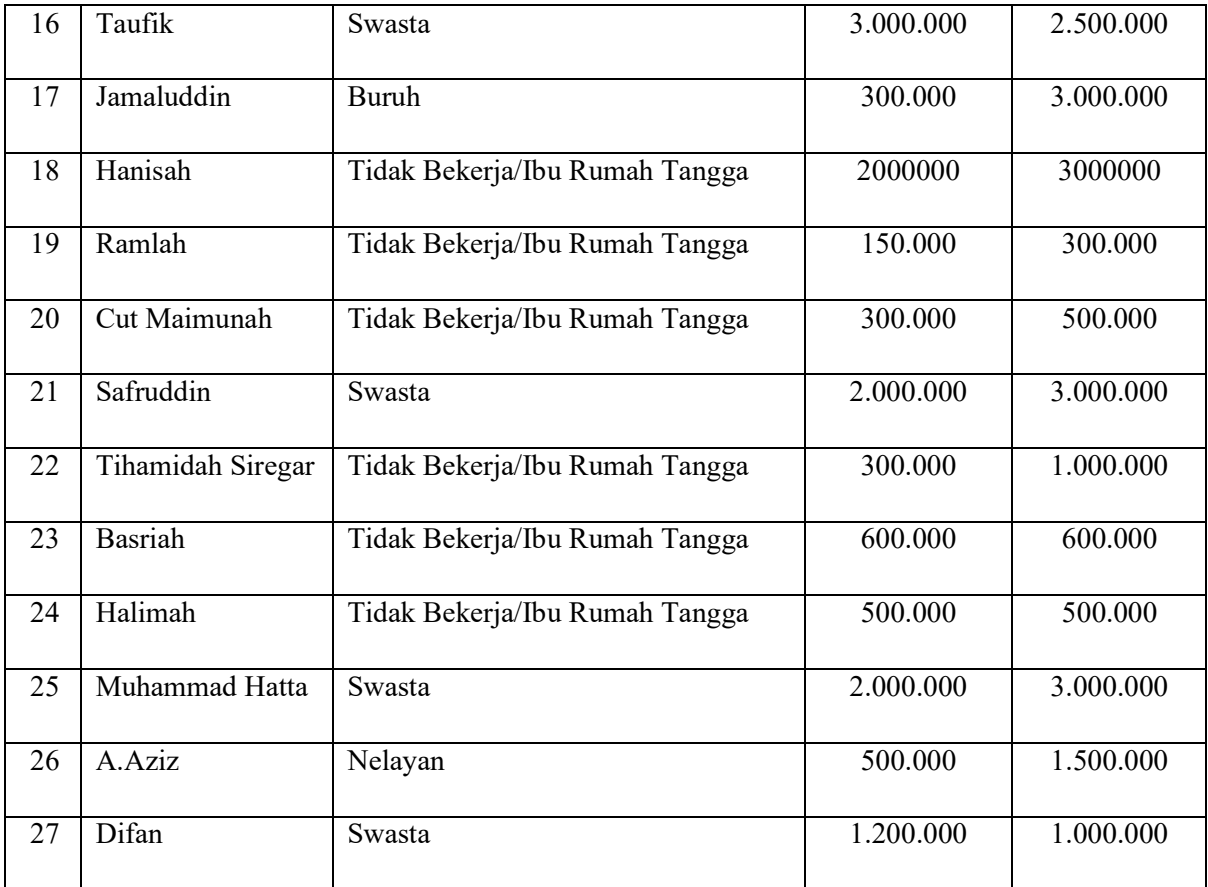

## <span id="page-59-0"></span>**4.3.1.Perhitungan MFEP**

<span id="page-59-1"></span>Proses pembobotan menggunakan metode MFEP melibatkan serangkaian langkah, termasuk menentukan nilai bobot bagi setiap kriteria yang tersedia

| NO             | <b>Kriteria</b>     |
|----------------|---------------------|
| 1              | Pekerjaan           |
| $\overline{2}$ | Kepemilikan Rumah   |
| 3              | Bahan Bakar         |
| 4              | Tegangan Listrik    |
| 5              | Jumlah Tanggungan   |
| 6              | Jenis Bangunan      |
| 7              | Penyakit Tahunan    |
| 8              | Pendapatan Perbulan |

**Tabel 4. 15. Tabel Kriteria**

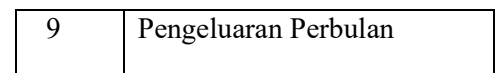

<span id="page-60-0"></span>Dari kriteria yang telah disebutkan diatas, maka selanjut nya akan di lajut kan dengan sub kriterai beserta bobot yang dimiki oleh sub kriteria.

**Tabel 4. 16. Pekerjaan Dan Nilai Bobot**

| Pekerjaan                      | <b>Bobot Nilai</b> |
|--------------------------------|--------------------|
| Pedagang                       | 10                 |
| Buruh                          | 80                 |
| Swasta                         | 60                 |
| Nelayan                        | 70                 |
| Petani/Berkebun                | 90                 |
| Tidak Bekerja/Ibu Rumah Tangga | 100                |

<span id="page-60-1"></span>**Tabel 4. 17. Kepemilikan Rumah Dan Nilai Bobot**

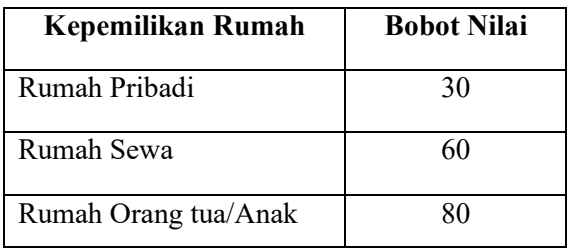

#### <span id="page-60-2"></span>**Tabel 4. 18. Bahan Bakar Dan Nilai Bobot**

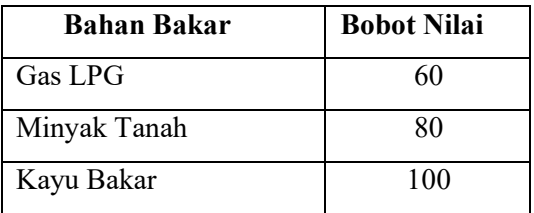

## <span id="page-60-3"></span>**Tabel 4. 19. Tegangan Listrik Dan Nilai Bobot**

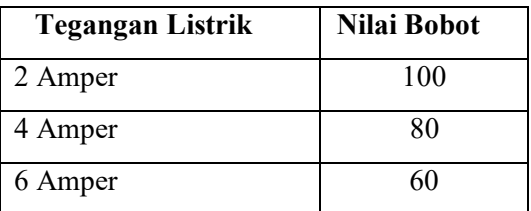

| <b>Jumlah Tanggungan</b> | <b>Bobot Nilai</b> |
|--------------------------|--------------------|
| di atas 8                | 100                |
| di 4 sampai 8            | 90                 |
| 0 sampai 4               | 70                 |
|                          | xΓ                 |

<span id="page-61-0"></span>**Tabel 4. 20. Jumlah Tanggungan dan Nilai Bobot**

## <span id="page-61-1"></span>**Tabel 4. 21. Jenis Bangunan Dan Nilai Bobot**

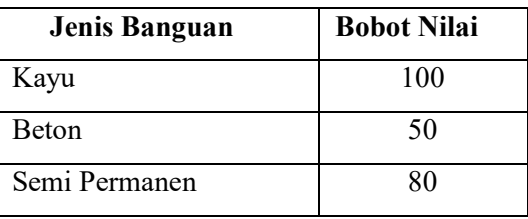

#### <span id="page-61-2"></span>**Tabel 4. 22. Penyakit Tahunan Dan Nilai Bobot**

| Penyakit Tahunan | Nilai Bobot |
|------------------|-------------|
| Karenak Usia     | 100         |
| Lumpuh/Struk     | 90          |
| Difabel          | 80          |
| Tidak Ada        | 70          |

<span id="page-61-3"></span>**Tabel 4. 23. Pendapatan Perbulan Dan Nilai Bobot**

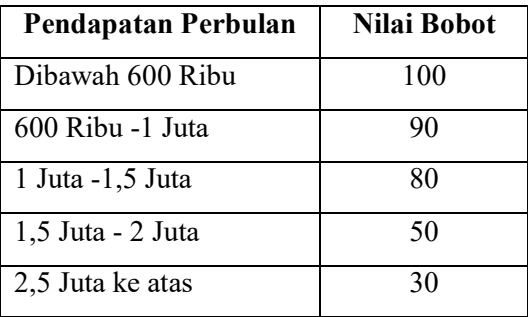

#### <span id="page-61-4"></span>**Tabel 4. 24. Pengeluaran Perbulan Dan Nilai Bobot**

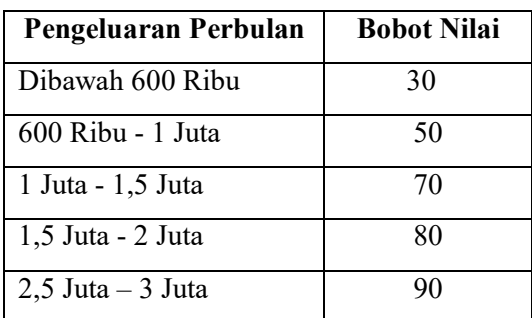

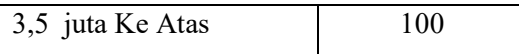

#### <span id="page-62-0"></span>**4.3.2.Perhitungan Secara Manual**

Dalam melakukan perhitugan bobot nilai pada calon penerima bantuan secara manual yang dilakukan menggunkan rumus *Microsoft Exel*.

Berikut merupakan perhitungan menggunakan *exel*, sebagai berikut:

=SUM(IF(G12="Pedagang"; 10; IF(G12="Buruh"; 80; IF(G12="Swasta"; 60; IF(G12="Nelayan"; 70; IF(G12="Petani/Berkebun"; 100; 90)))))\*0,2;IF(L12="Rumah Pribadi"; 30; IF(L12="Rumah Orang Tua/Anak"; 60; 80))\*0,1;IF(M12="Gas LPG"; 60; IF(M12="Minyak Tanah"; 80; 100))\*0,1;IF(N12="2 Ampere"; 100; IF(N12="4 Ampere"; 80; 60))\*0,1;IF(O12="Kayu"; 100; IF(O12="Semi Permanen"; 80; 50))\*0,1;IF(P12>8; 100; IF(AND(P12>4; P120; P12<=600000; 100; IF(AND(R12>600000; R12<=1000000); 90; IF(AND(R12>1000000; R12<=1500000); 80; IF(AND(R12>1500000; R12<=2000000); 50; IF(AND(R12>2000000; R12<=2500000); 40; 30)))))\*0,1;IF(S12<=600000; 30; IF(AND(S12>600000; S12<=1000000); 40; IF(AND(S12>1000000; S12<=1500000); 50; IF(AND(S12>1500000; S12<=2000000); 70; IF(AND(S12>2000000; S122500000;  $S12 \le 3500000$ ; 90; 100))))))\*0,1)

<span id="page-62-1"></span>Dengan demikian, berikut hasil penggunaan algoritma Excel secara manual untuk menentukan bobot kemungkinan penerima bantuan:

| N <sub>0</sub> | Nama             | <b>Hasil</b> |
|----------------|------------------|--------------|
| 1              | Khairil          | 81           |
| $\overline{2}$ | Zainabah         | 80           |
| 3              | Faisal           | 79           |
| 4              | Basyariah        | 77           |
| 5              | Fatimah          | 77           |
| 6              | Jamaluddin       | 75           |
| $\overline{7}$ | Marzuki          | 75           |
| 8              | Muktar           | 75           |
| 9              | T. Hasansyah     | 75           |
| 10             | Andiah           | 74           |
| 11             | Fajrina          | 74           |
| 12             | <b>ABD</b> Hamid | 73           |

**Tabel 4. 25. Hasil Penjumlahan**

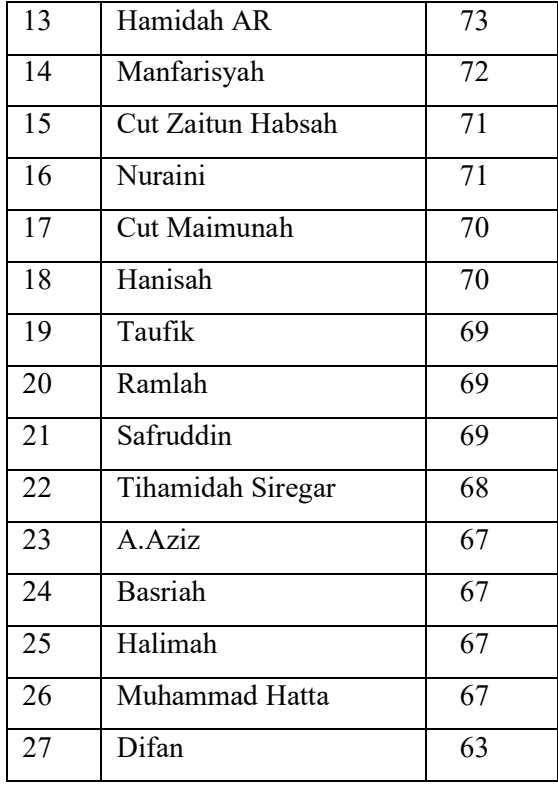

Dari perhitungan manual mengunakan exel dengan metode MFEP terdapat nilai tertinggi sebesar 81 dan yang terkecil 63.

### **BAB V**

## **KESIMPULAN**

#### <span id="page-64-1"></span><span id="page-64-0"></span>**5.1. Kesimpulan**

Setelah melakukan studi mengenai pengambilan keputussan dalam pembagian bantuan BLT dengan metode MFEP, sebagai berikut:

- 1. Dalam menentukan masyarakat yang berhak mendapatkan BLT yang ada pada desa keude krueng aparat desa menetapkan kriteria yang menjadi faktor dalam pemilihan kandidat dalam penerima BLT.
- 2. Sistem yang dibangun oleh peneliti merupakan berbasis website, dengan sistem yang telah dibangun oleh peneliti untuk melakukan perhitungan pada nilai kriteria secara otomatis.
- 3. Dalam pembuatan web ini, kemampuan untuk menentukan calon penerima Bantuan Langsung Tunai (BLT) dapat diwujudkan melalui proses perhitungan nilai bobot secara otomatis pada kriteria yang telah ditentukan. Melalui cara ini, peneliti mampu mengidentifikasi warga yang meraih nilai tertinggi pada 10 besar di perangkingan,penduduk bernama Khairil yang mendapatkan urutan 1 dan Andiah mendapatkan urutan ke 10 dalam urutan perangkingan dalam pembagian danaBLT yang akan disalurkan oleh aparat desa

### <span id="page-64-2"></span>**5.2. Saran**

Berikut beberapa keterbatasan penelitian penulis dan saran perbaikan untuk penelitian selanjutnya:

- 1. System yang penulis bangun memiliki beberapa keukurang seperti sistem ini hanya dapat digunkann untuk dana BLT saja.
- 2. Diharapkan untuk kedepannya tidak hanya dapat digunakan untuk BLT saja, juga dapat di gunkan untuk bantuan lainya.
- 3. Dalam melakukan penelitian selanjutnya para peneliti dapat mencoba model motede yang berbeda.

#### **DAFTAR PUSTAKA**

- <span id="page-65-0"></span>Aqham, A. A. (2021). Managemen Sistem Basis Data (SQL dan MySql). *Penerbit Yayasan Prima Agus Teknik*. http://penerbit.stekom.ac.id/index.php/yayasanpat/article/view/307
- Azzahra, Z. F., & Anggoro, A. D. (2022). Analisis Teknik Entity-Relationship Diagram dalam Perancangan Database Sebuah Literature Review. *INTECH*. https://www.journal.unbara.ac.id/index.php/INTECH/article/view/1261
- Dewi, R., & Andrianus, H. F. (2021). Analisis pengaruh kebijakan bantuan langsung tunai (BLT) terhadap kemiskinan di indonesia periode 2005-2015. *Menara Ilmu*. https://www.jurnal.umsb.ac.id/index.php/menarailmu/article/view/2408
- Faisal, A., & Rusda, D. (2022). Sistem Pendukung Keputusan Penerimaan Bantuan Dana Desa BLT dengan Metode SAW Berbasis WEB. *JURIKOM (Jurnal Riset Komputer)*, *9*(1), 131. https://doi.org/10.30865/jurikom.v9i1.3886
- Hamria, H., Azwar, A., & Adam, P. (2021). PENERAPAN METODE MULTI FACTOR EVALUATION PROCESS (MFEP) GUNA SELEKSI PENERIMA BANTUAN LANGSUNG TUNAI DANA DESA (BLT-DD) PADA MASYARAKAT DESA MODELOMO. *Simtek : Jurnal Sistem Informasi Dan Teknik Komputer*, *6*(2), 150–158. https://doi.org/10.51876/simtek.v6i2.108
- Hartati, S. (2020). Perancangan Sistem Informasi Inventaris Barang Pada Kantor Notaris Dan Ppat Ra Lia Kholila, Sh Menggunakan Visual Studio Code. *SISKOMTI*. https://www.ejournal.lembahdempo.ac.id/index.php/ITBis-SISKOMTI/article/view/123
- Oktaviani, L., & Ayu, M. (2021). Pengembangan sistem informasi sekolah berbasis web dua bahasa SMA Muhammadiyah Gading Rejo. *Jurnal Pengabdian Pada Masyarakat*. http://www.ppm.ejournal.id/index.php/pengabdian/article/view/731
- Sahi, A. (2020). Aplikasi Test Potensi Akademik Seleksi Saringan Masuk Lp3I Berbasis Web Online Menggunakan Framework Codeigniter. *Tematik: Jurnal Teknologi Informasi Komunikasi (e …*. http://jurnal.plb.ac.id/index.php/tematik/article/view/386
- Saputra, A., & Puspaningrum, A. S. (2021). Sistem Informasi Akuntansi Hutang Menggunakan Model Web Engineering (Studi Kasus: Haanhani Gallery). *Jurnal Teknologi Dan Sistem …*.

http://jim.teknokrat.ac.id/index.php/sisteminformasi/article/view/738

Septy, R. H., & Devega, M. (2022). SISTEM PENDUKUNG KEPUTUSAN PENERIMA BANTUAN LANGSUNG TUNAI (BLT) MENGGUNAKAN METODE TOPSIS DAN SAW (STUDI KASUS DI KANTOR LURAH LIMBUNGAN). *ZONAsi: Jurnal Sistem Informasi*, *4*(1), 77–89. https://doi.org/10.31849/zn.v4i1.9568

- Setyawati, E., Wijoyo, H., & Soeharmoko, N. (2020). *Relational Database Management System (RDBMS)*. thesiscommons.org. https://thesiscommons.org/wuk6q/download?format=pdf
- Sugiartawan, P., & Suprihanto, D. (2021). SPK Sistem Pendukung Keputusan Promosi Kenaikan Jabatan dengan Fuzzy AHP di STMIK STIKOM Indonesia. *Jurnal Sistem Informasi Dan Komputer Terapan Indonesia (JSIKTI)*, *2*(4), 41–50. https://doi.org/10.33173/jsikti.80
- Wibawa, E. S., & Mustofa, Z. (2021). METODE ANALITYCAL HIERARCHY PROCESS (AHP) DALAM MENDUKUNG SISTEM KEPUTUSAN PENENTUAN PENERIMAAN BANTUAN LANGSUNG SEMENTARA MASYARAKAT. *Jurnal Publikasi Manajemen Informatika*, *1*(1), 37–49. https://doi.org/10.55606/jupumi.v1i1.82